## **Gardena R40 Li mit ESP8266 verbinden und mit Loxone steuern**

Der Mähroboter Gardena bzw. Automower wurde ja schon vor Jahren analysiert und die HEXADEZIMAL Befehle, die wir zum steuern benötigen wurden im Mikrocontroller Forum hinterlegt. Stichwort "Robomower\_V0.8.pdf"

Link zum Thread: https://www.mikrocontroller.net/topic/304526#5651411

#### **Einkaufliste:**

**1x WEMOS D1 Mini PRO oder einen WEMOS D1 Min[i Link1](https://www.aliexpress.com/item/D1-mini-Mini-NodeMcu-4M-bytes-Lua-WIFI-Internet-of-Things-development-board-based-ESP8266-by/32631693796.html?spm=2114.search0104.3.17.39e26130zossIU&ws_ab_test=searchweb0_0,searchweb201602_9_10065_10068_10547_319_317_10548_10696_10084_453_10083_454_10618_10304_10307_10820_10821_537_10302_536_10902_10843_10059_10884_10887_321_322_10103,searchweb201603_35,ppcSwitch_0&algo_expid=0e25c292-125f-4e08-a1ee-35836e9c6af2-2&algo_pvid=0e25c292-125f-4e08-a1ee-35836e9c6af2&transAbTest=ae803_5) [Link2](https://www.aliexpress.com/item/For-WeMos-D1-Mini-Pro-16M-Bytes-External-Antenna-Connector-ESP8266-WIFI-ESP8266-WIFI-Module-Board/32897653193.html?spm=2114.search0104.3.26.640b7ffdoz4S85&ws_ab_test=searchweb0_0,searchweb201602_9_10065_10068_10547_319_317_10548_10696_10084_453_10083_454_10618_10304_10307_10820_10821_537_10302_536_10902_10843_10059_10884_10887_321_322_10103,searchweb201603_35,ppcSwitch_0&algo_expid=f405868d-5c87-4b23-b4ec-b5324bc68c7b-3&algo_pvid=f405868d-5c87-4b23-b4ec-b5324bc68c7b&transAbTest=ae803_5)**

#### **1x MMI Stecker 2x4P [Link](https://www.aliexpress.com/item/Free-shipping-50Pcs-lot-Wholesale-2-13-26P-2-54mm-Spacing-IDC-Box-Pin-Header-Connector/746950175.html?spm=2114.13010708.0.0.3a994c4d7d0avS)**

**1x Flachbandkabel 8P [Link](https://www.aliexpress.com/item/Wholesale-10Meters-lot-1m-Length-10P-1-27mm-Pitch-Spacing-Flat-Ribbon-Cable-For-2x5-10P/1932877734.html?spm=2114.13010708.0.0.3a994c4d7d0avS)**

#### **1.) ESP8266 SKETCH AUFSPIELEN:**

Dem ESP8266 müssen wir erstmal einen Sketch aufspielen damit dieser als Bridge (Kommunikationsmodul zwischen dem Mähroboter und Loxone) dient.

Hierzu einfach dieses Tutorial befolgen: https://www.instructables.com/id/Serial-Port-Over-WiFi/

Danach stellt ihr in der Einrichtung den ESPs so ein dass er sich in eurem Heimnetzwerk einwählt. Vorrausetzung ist natürlich dass Ihr WLAN im Garten habt wo er mähen soll!

Am besten vergebt ihr eine Feste IP Adresse, ann muss der DHCP Server nicht solange eine neue IP vergeben.

Das könnt ihr mit diesen Codezeilen im Sketch realisieren:

//set fix IP ADDRESS IPAddress ip(192, 168, 2, 155); IPAddress gateway(192, 168, 2, 1); IPAddress subnet(255, 255, 255, 0); IPAddress dns(192, 168, 2, 1); WiFi.config(ip, dns, gateway, subnet);

Alternativ kann man sich auch eine HTML Seite Bauen und die Befehle einzeln ausführen bzw. anders implementieren. Da ich Loxone am Start habe mache ich es über diesen weg.

## **2.) ESP8266 EINBAUEN:**

Besten Dank an das Mikrocontroller Forum Thread: https://www.mikrocontroller.net/topic/382764

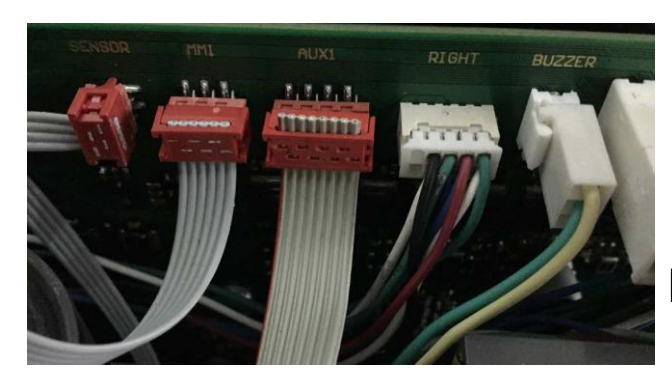

#### Steckerbelegung ist wie folgt:

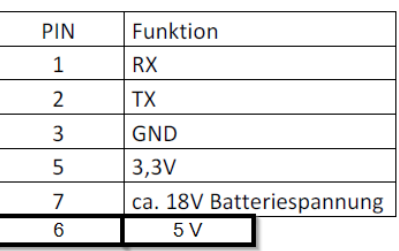

Das sieht dann Eingebaut so aus:

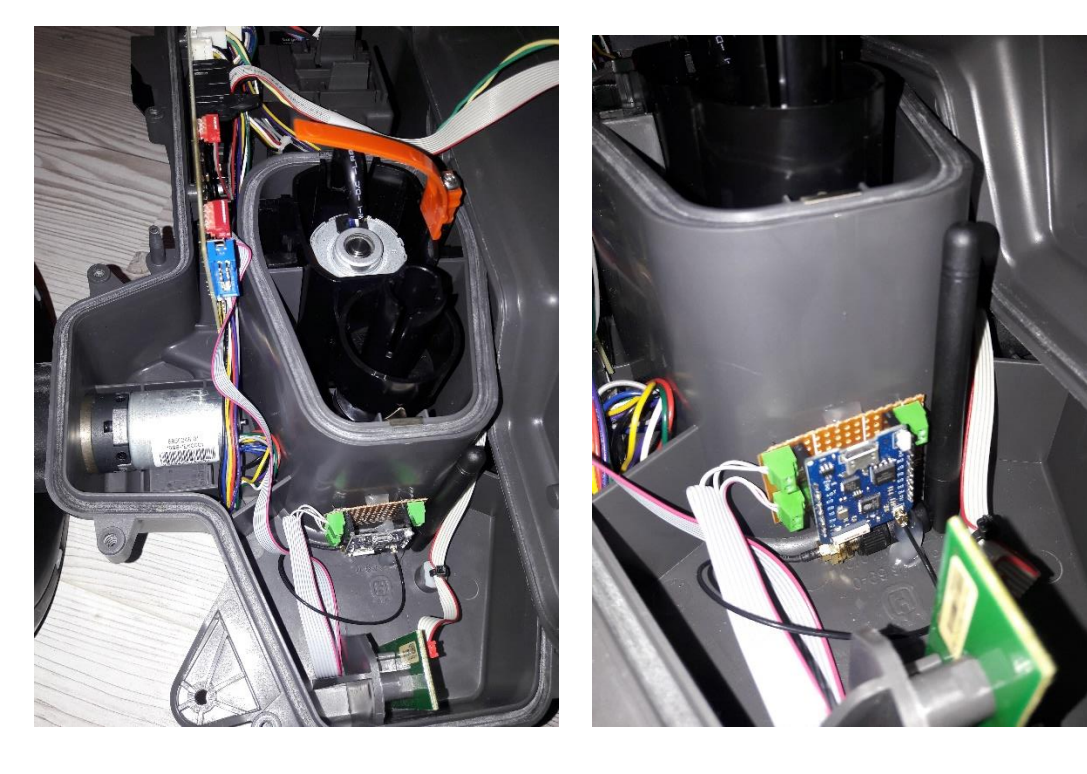

# **3.) EINBINDUNG IN LOXONE:**

Einen virtuellen Ausgang anlegen: Und die IP Adresse eures ESPs eingeben.

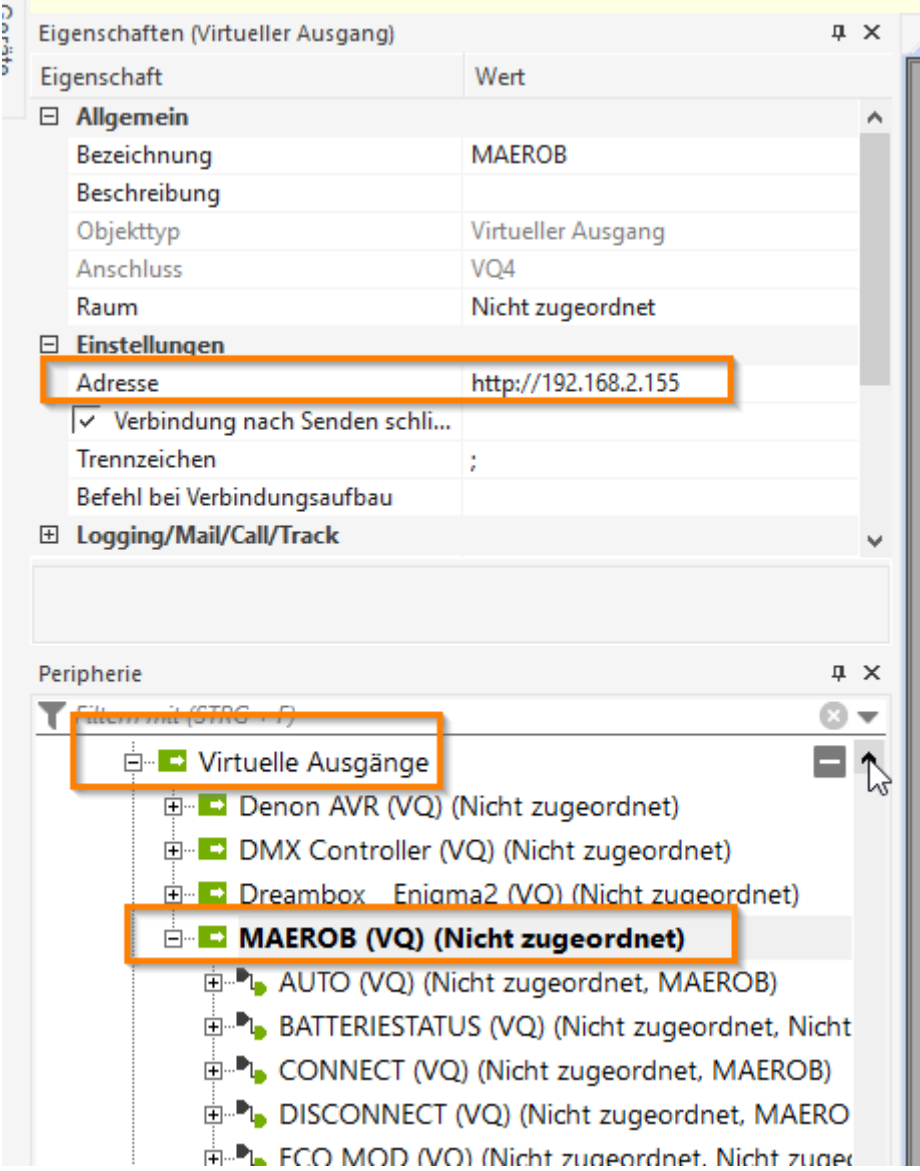

Für jeden der Befehle die verwendet werden sollen je einen "Vituellen Ausgang Befehl":

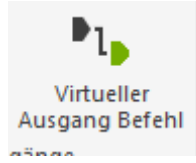

#### *CONNECT Einstellungen:*

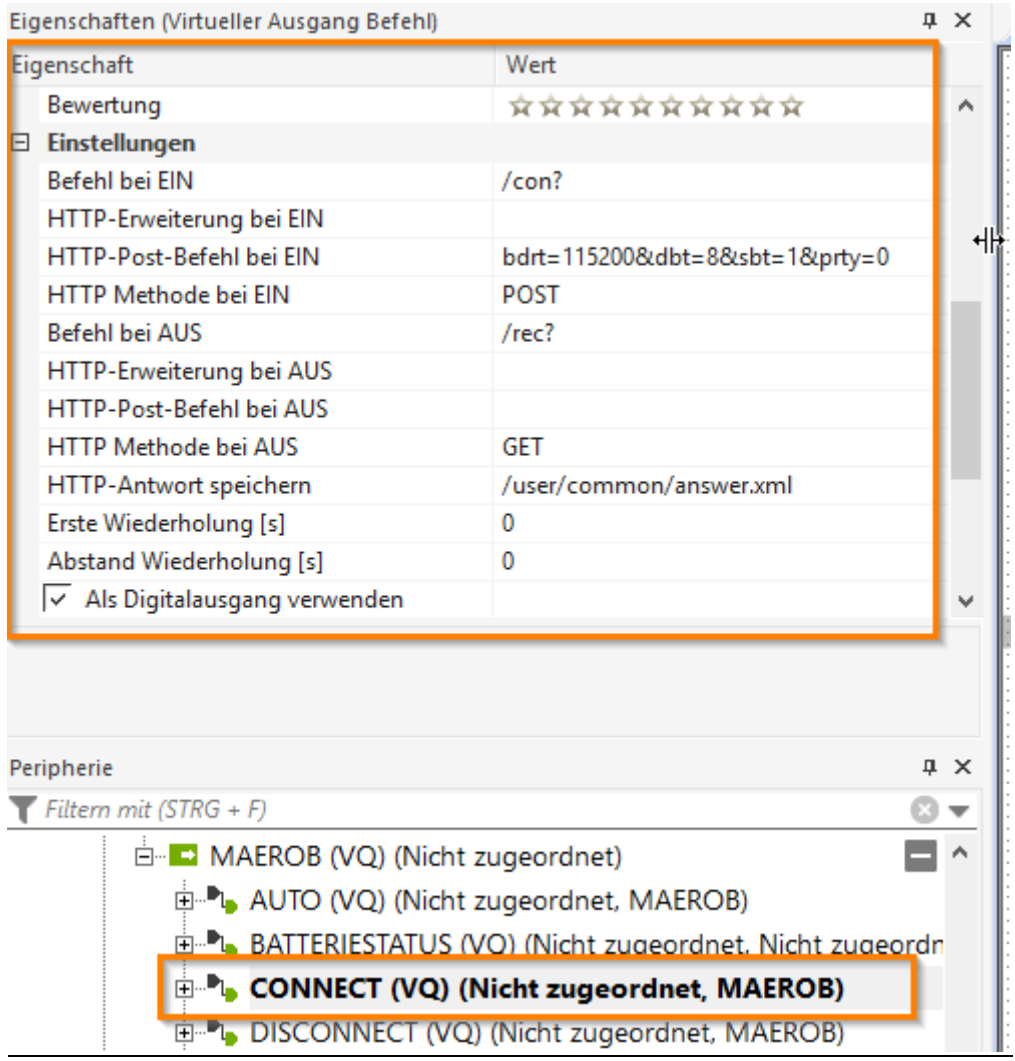

Syntax:

/snd? = Sendet die Hex Daten an den Mähroboter (POST)

/rec? = Empfängt die Antwort des Mähroboter (GET)

Wir speichern den Antwortstring welcher über "GET" ermittelt wird im Miniserver indem wir "http Antwort speichern" befüllen.

Pfad→ /user/common/answer.xml

Die Datei answer.xml wird automatisch vom Miniserver erstellt. Brauch also nicht zuvor erstellt zu werden.

Datei kann via FTP abgefragt werden, z.B. mit Filezilla

### *PIN SENDEN Einstellungen:*

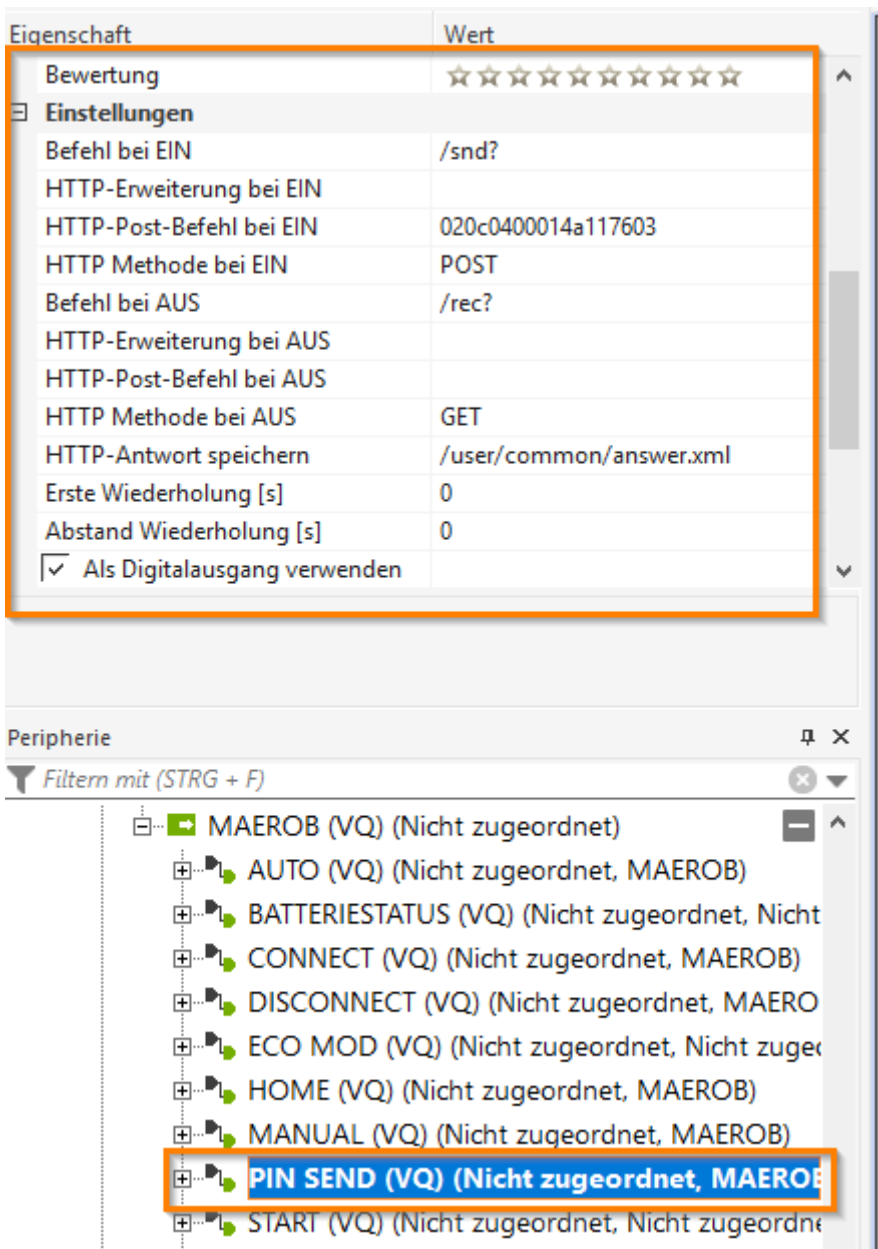

## *STATUS abfragen Einstellungen:*

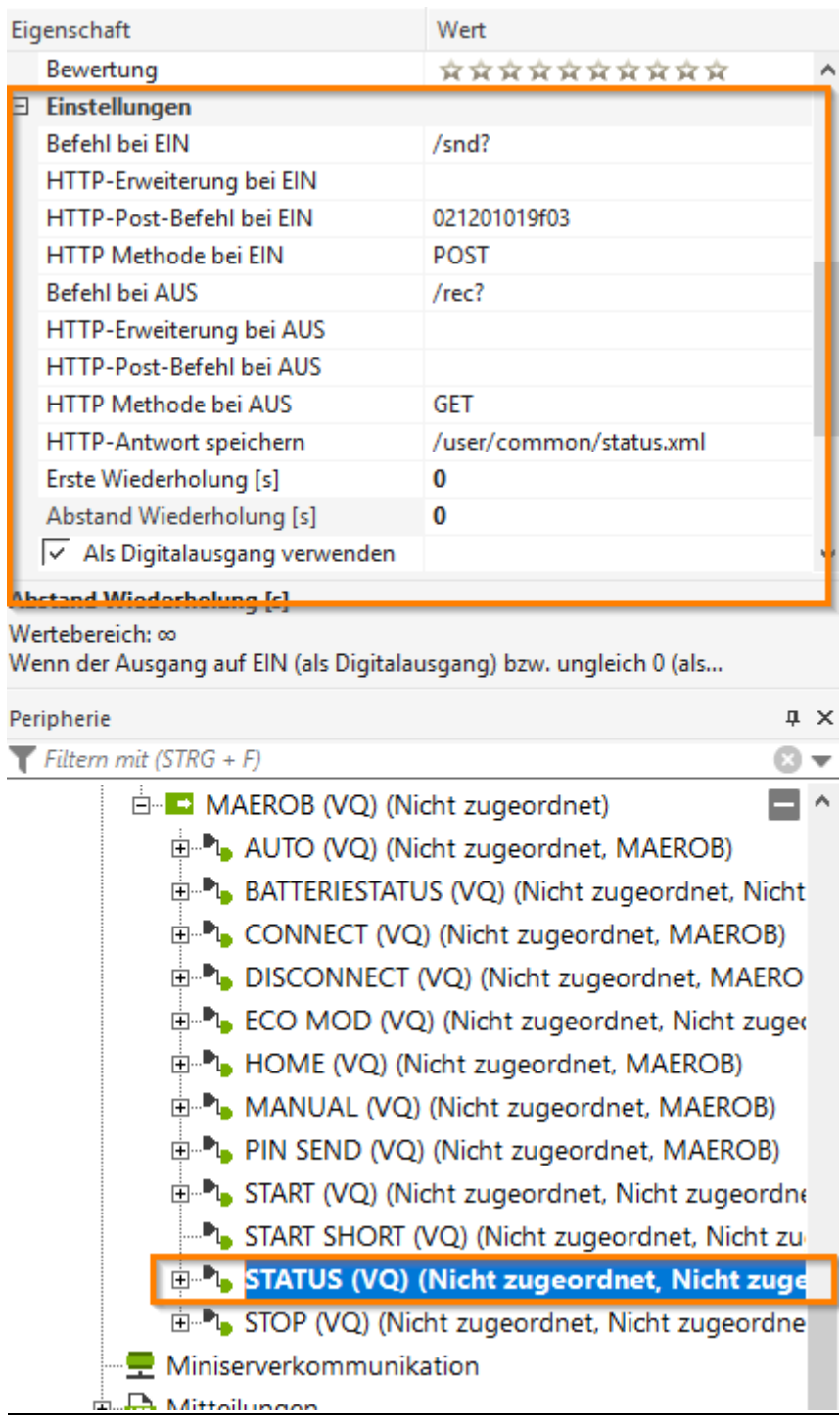

### *MODE HOME Einstellungen:*

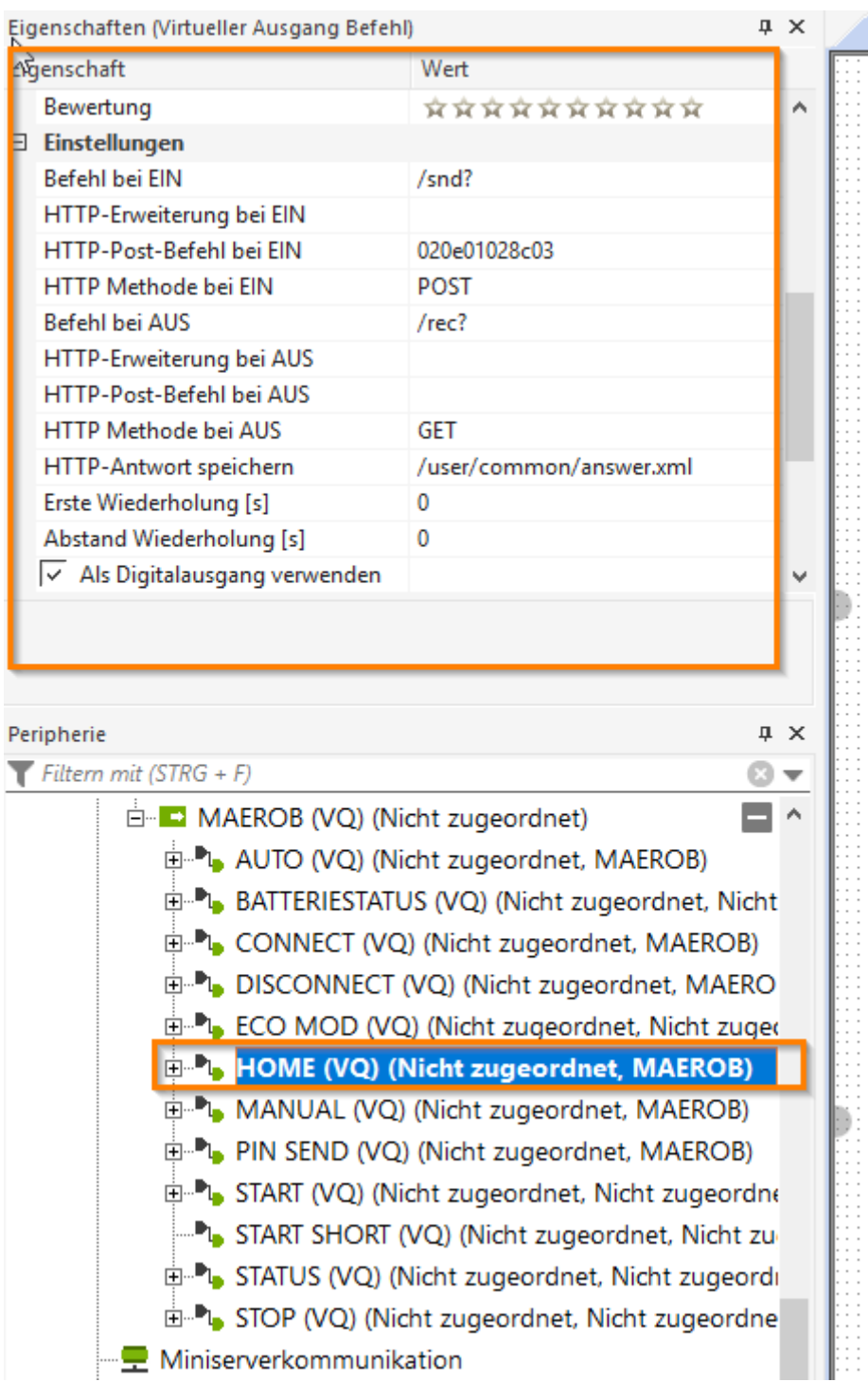

### *MODE AUTO Einstellungen:*

ŧ

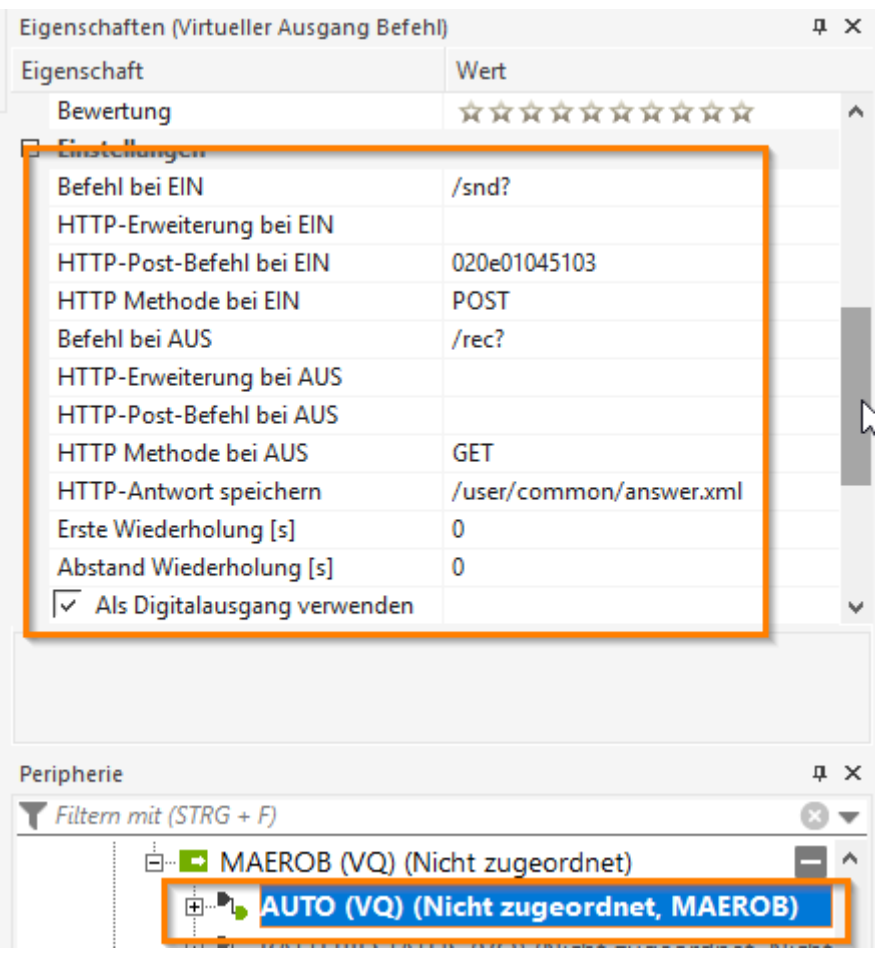

## *MODE STOP Einstellungen:*

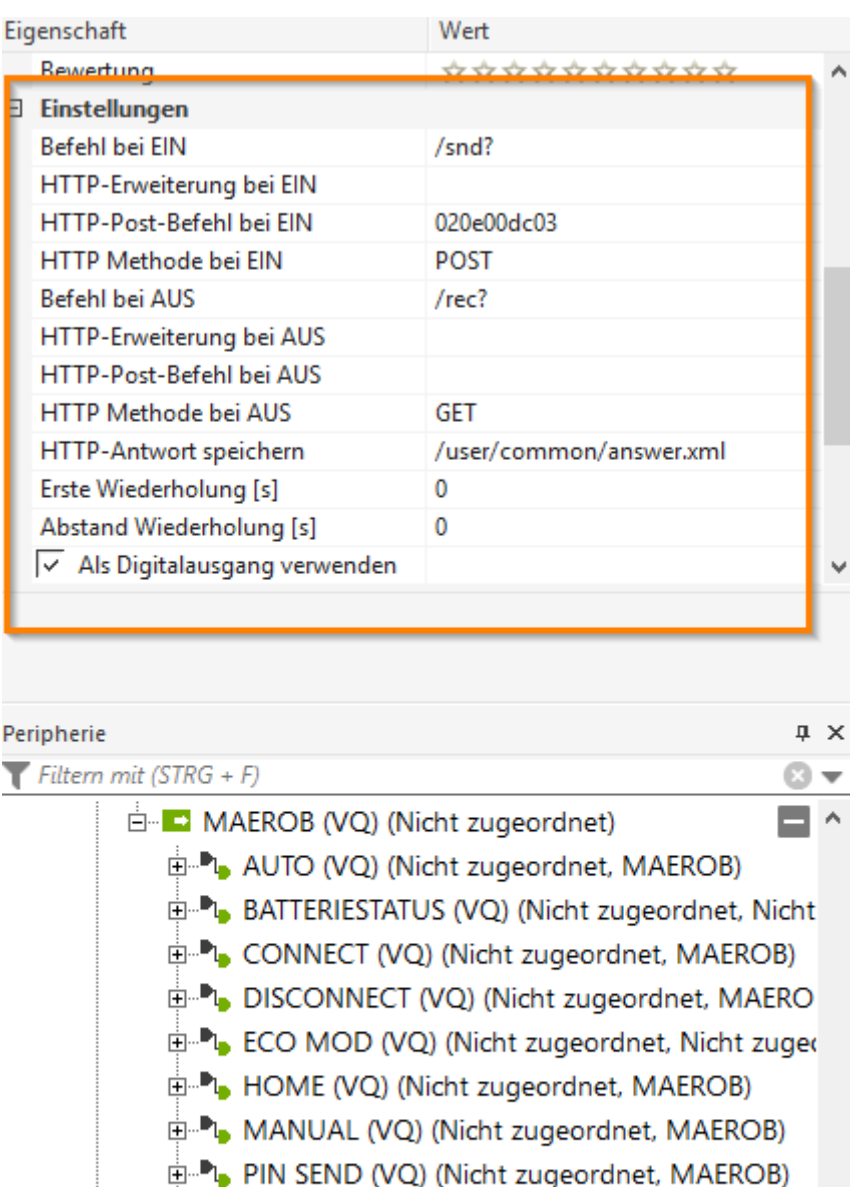

- START (VQ) (Nicht zugeordnet, Nicht zugeordne
- START SHORT (VQ) (Nicht zugeordnet, Nicht zu
- F- R STATUS (VO) (Nicht zugeordnet, Nicht zugeord) STOP (VQ) (Nicht zugeordnet, Nicht zugeor Miniserverkommunikation

### *MODE MANUAL Einstellungen:*

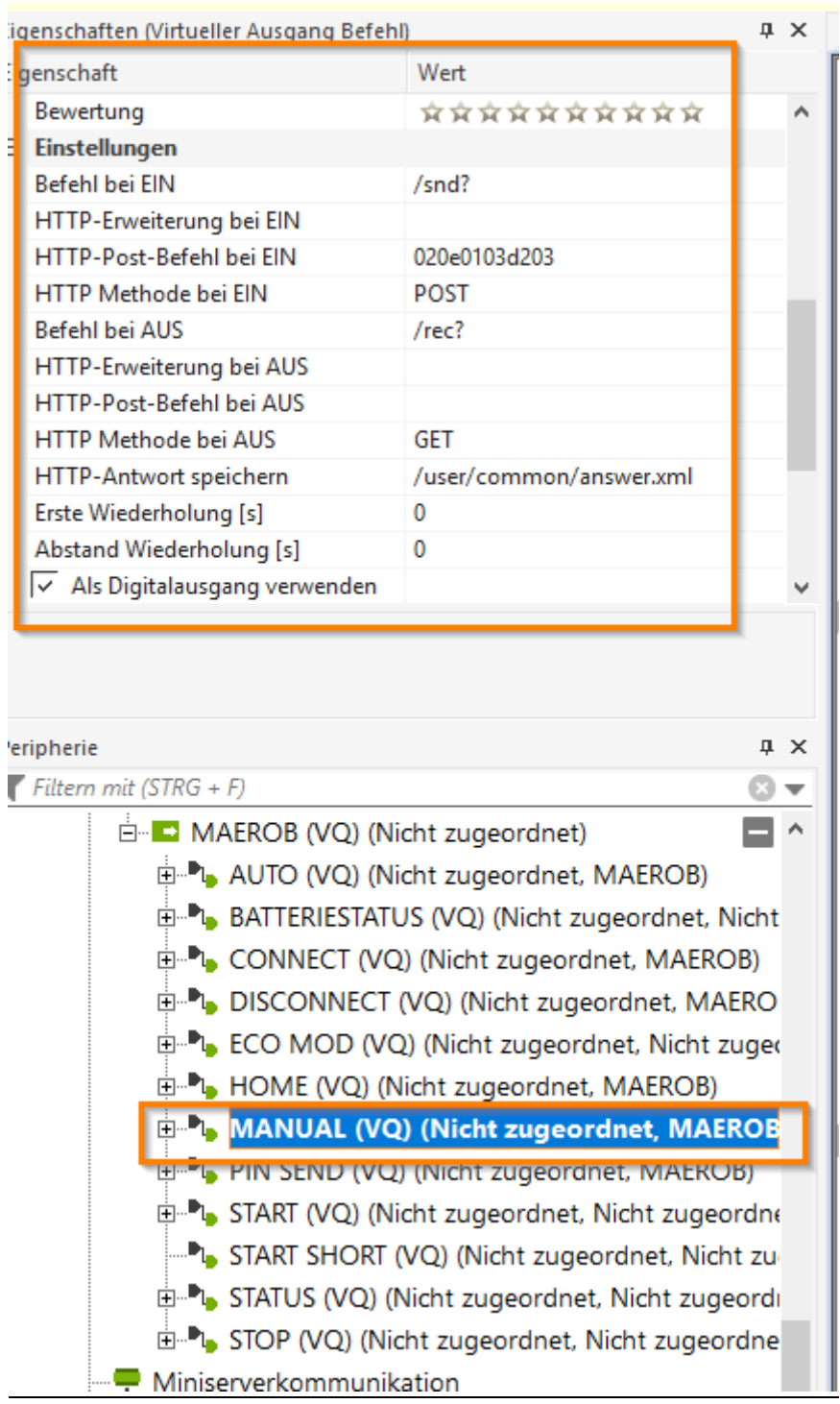

Um die Antworten auszulesen legen wir die Anzahl der "Virtueller http Eingang" an die wir benötigen:

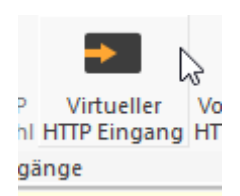

## Abfrage der Datei "answer.xml" mit der Antwort des, PIN senden, Modi (auto,home) Wechsel:

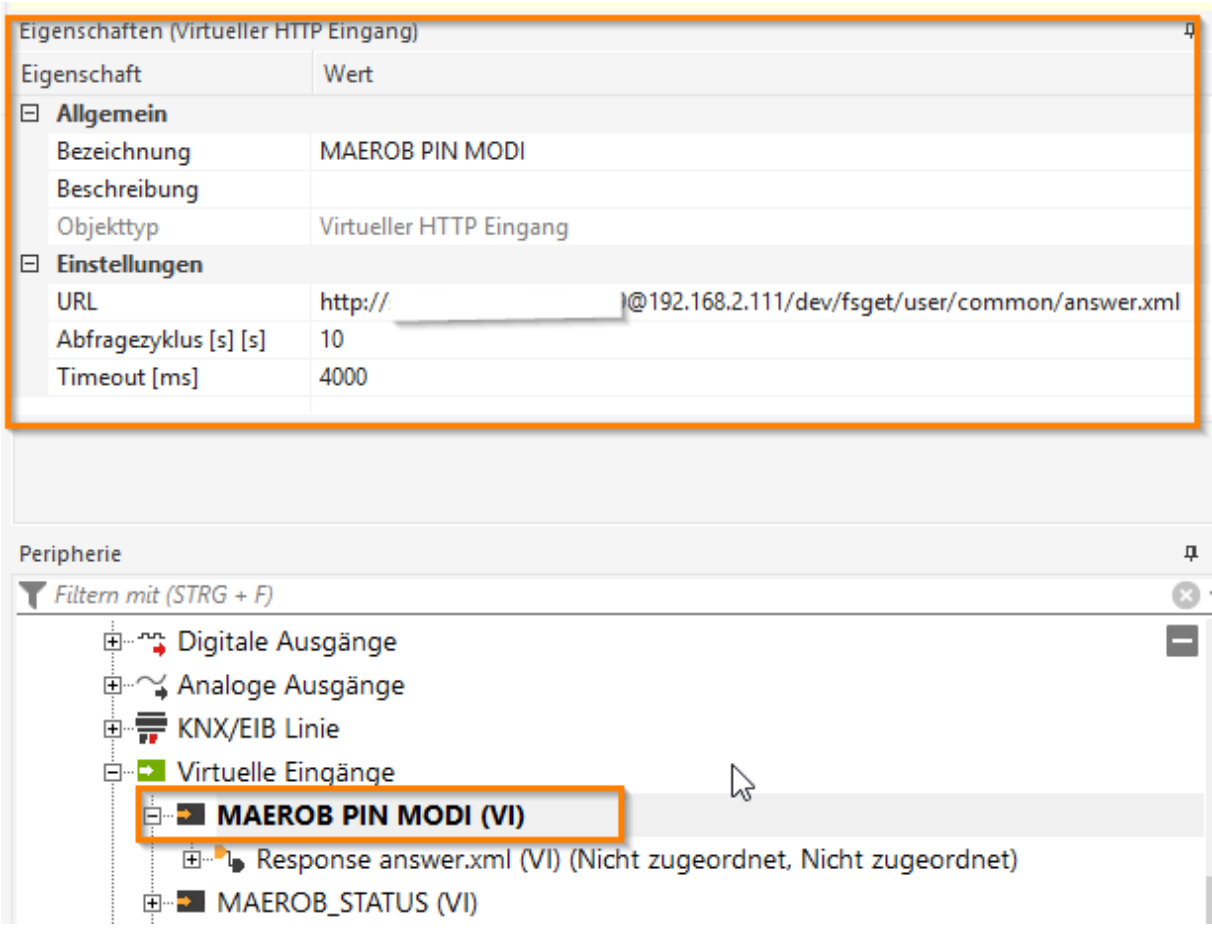

Syntax der URL:

http://BenutzernameMiniserver:PASSWORTMiniserver@192.168.2.111/dev/fsget/user/common/ans wer.xml

In der Datei answer.xml ist immer die letzte Antwort enthalten, sprich sie wird immer wieder überschrieben sobald wir eine Abfrage machen!

#### Hierzu dann der:

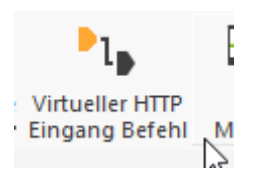

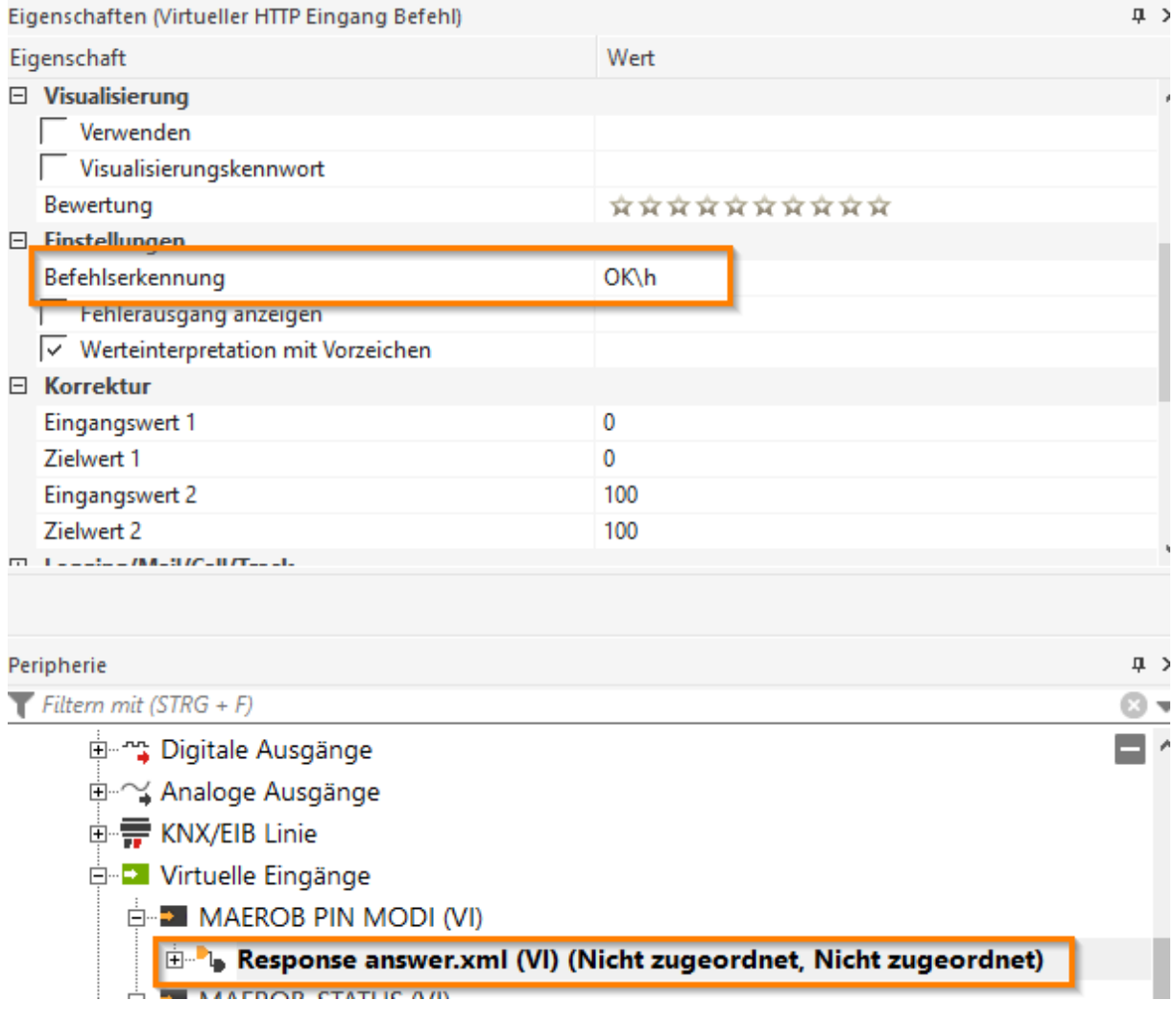

VI Befehlskennung --> OK\h

(d.h. Interpretiere die letzten 4 Stellen des Hexadezimal Wertes und gebe diesen als Dezimal aus. Das macht die Loxone Logik so, warum das so ist kann ich nicht sagen laut Support ist dass immer so!)

In der answer.xml ist dann einer der HEX Antwortstrings vorhanden:

Für CONNECT senden (angenommen) = es kommt nur "OK" zurück --> in HEX nicht definiert => entspricht "0" DEZIMAL

Für PIN senden (angenommen) = OK020d020000d203 --> d203 HEX => entspricht 53763 DEZIMAL

Für HOME/AUTO/MAN setzen = OK020f03000000e703 --> e703 HEX => entspricht 59139 DEZIMAL

## Der nächste "Virtueller http Eingang":

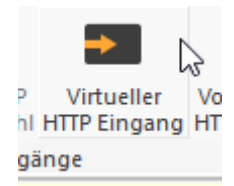

## Abfrage der Datei "status.xml" mit der Antwort des STATUS:

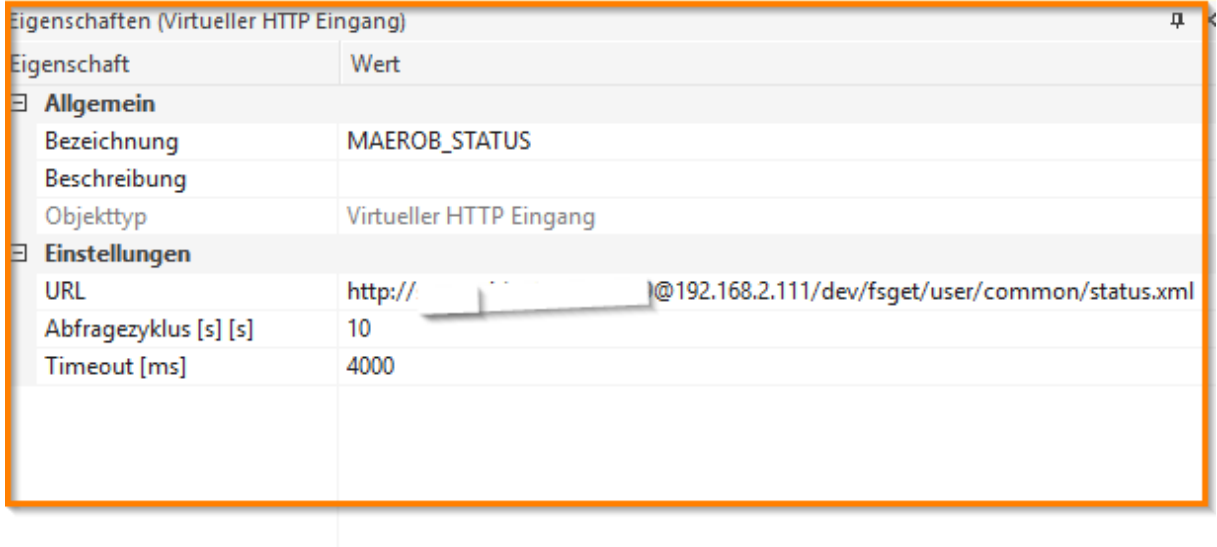

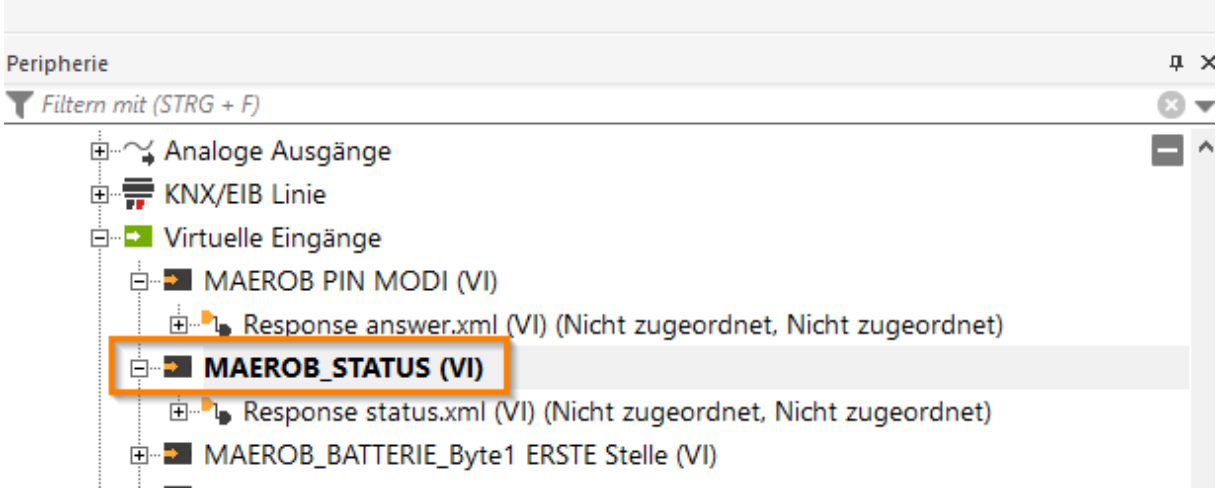

Syntax der URL:

http://BenutzernameMiniserver:PASSWORTMiniserver@192.168.2.111/dev/fsget/user/common/sta tus.xml

In der Datei status.xml ist immer die letzte Antwort enthalten, sprich sie wird immer wieder überschrieben sobald wir eine Abfrage machen!

#### Hierzu dann der:

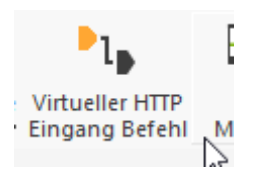

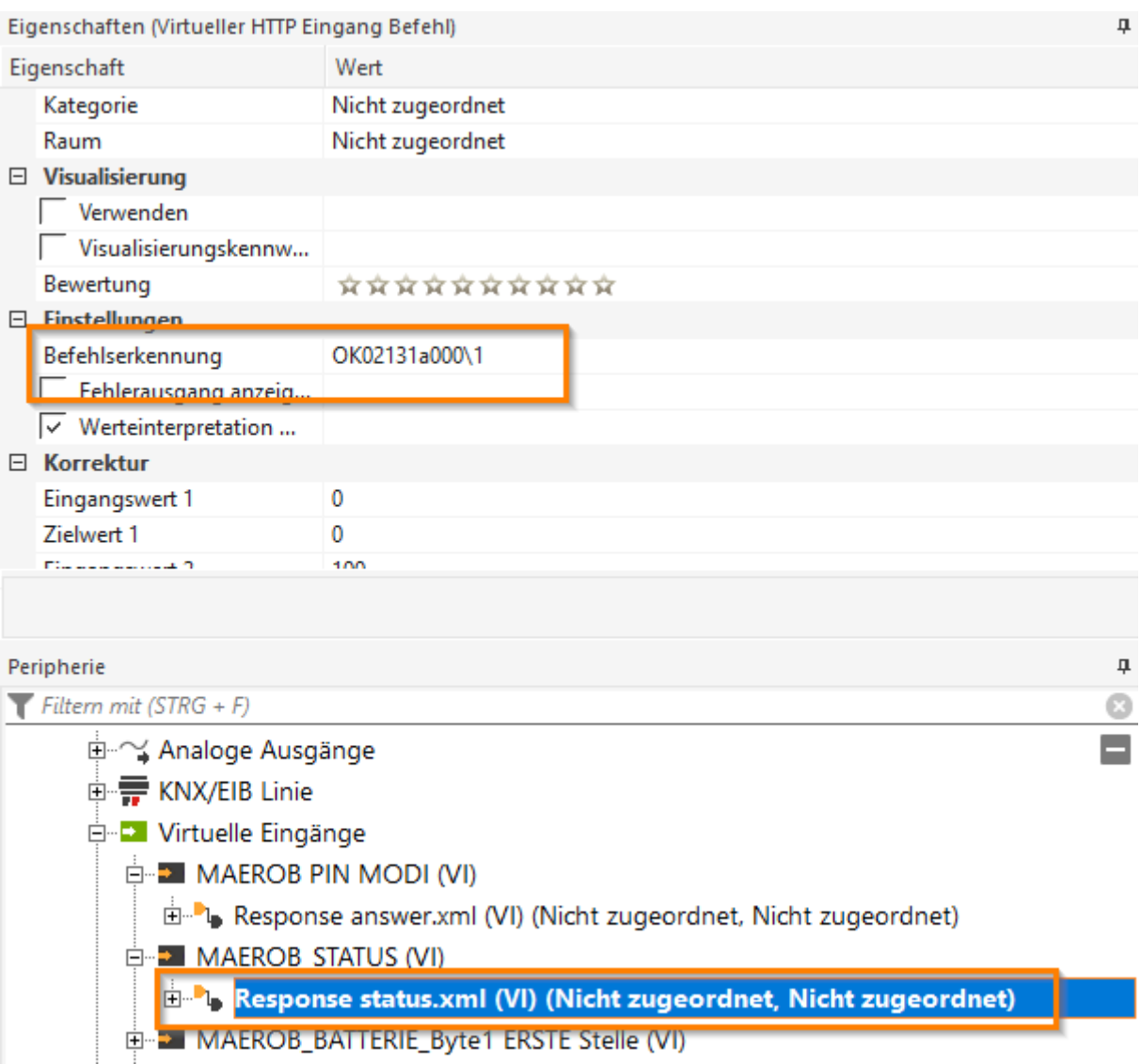

VI Befehlskennung --> OK02131a000\1

(d.h. Interpretiere die Ziffer oder den Buchstaben der nach " OK02131a000" (nur EINE Stelle). Diese Zahl oder dieser Buchstabe wird dann als ASCII Zeichen interpretiert und in DEZIMAL angezeigt. Das macht die Loxone Logik so, warum das so ist kann ich nicht sagen laut Support ist dass immer so!)

In der status.xml ist dann einer dieser Antworten vorhanden:

Für den Status PARKEN =

OK02131a000100050100000000000000c43a785c00005d0800bd010000004b0302131a00010005010 0000000000000c93a785c00005d0800bd01000000ae03

Wir lesen ja nur den einen Wert aus nach dem " OK02131a000" in diesem Fall also die Zahl 1

--> Zahl 1 im ASCII => entspricht 49 DEZIMAL

Für den Status MÄHER AKTIV =

OK02131a000200050100000000000000c43a785c00005d0800bd010000004b0302131a00010005010 0000000000000c93a785c00005d0800bd01000000ae03

Wir lesen ja nur den einen Wert aus nach dem " OK02131a000" in diesem Fall also die Zahl 2

--> Zahl 2 im ASCII => entspricht 50 DEZIMAL

Für den Status LADEN = OK02131a000400050100000000000000c43a785c00005d0800bd010000004b0302131a00010005010 0000000000000c93a785c00005d0800bd01000000ae03

Wir lesen ja nur den einen Wert aus nach dem " OK02131a000" in diesem Fall also die Zahl 4

--> Zahl 4 im ASCII => entspricht 52 DEZIMAL

Für den Status MÄHER SUCHT = OK02131a000500050100000000000000c43a785c00005d0800bd010000004b0302131a00010005010 0000000000000c93a785c00005d0800bd01000000ae03

Wir lesen ja nur den einen Wert aus nach dem " OK02131a000" in diesem Fall also die Zahl 5

--> Zahl 5 im ASCII => entspricht 53 DEZIMAL

Für den Status FEHLER =

OK02131a000700050100000000000000c43a785c00005d0800bd010000004b0302131a00010005010 0000000000000c93a785c00005d0800bd01000000ae03

Wir lesen ja nur den einen Wert aus nach dem " OK02131a000" in diesem Fall also die Zahl 7

--> Zahl 7 im ASCII => entspricht 55 DEZIMAL

#### **3.) FESTELEGEN WAS MAN ABBILDEN MÖCHTE:**

Roboter Verhalten:

Wenn das Mähzeitfenster nur 5 Min beträgt z.B. 07:00-07:05 mäht er 5 Min und kehrt in die Ladestation zurück.

Während er Mäht können die Modi gewechselt werden und er über nimmt diese sofort.

Man kann z.B. während er Mäht HOME setzen dann bewegt er sich Richtung Ladestation, wenn ich aber dann den Modus auf MAN oder AUTO setze mäht er wieder.

Wenn man STOP gesetzt hat und dann möchte das er wieder mäht dann einfach auf MAN setzen und wieder auf AUTO.

#### Use-Cases:

- 1.) STATUS permanent alle 3 Min. Abfragen
- 2.) Wenn es anfängt zu regnen  $\rightarrow$  HOME SETZEN
	- → sobald er in der Ladestation ist (Befehlskennung STATUS) sofort AUTO SETZEN
	- $\rightarrow$  er startet dann wieder sobald er vollgeladen ist und das Zeitfenster stimmt (Timer)
- 3.) Er müsste um 7 Uhr starten aber es regnet: Der Mäher sollte in der Ladestation verbleiben!

--> Steckdose Ladestation ausschalten! Mäher startet dann wenn das Netzteil wieder an ist und er voll geladen ist und der Timer (das Zeitfenster) passt.

Hier nun die Datei zur Einbindung in Loxone und die Bilder zur Visu:

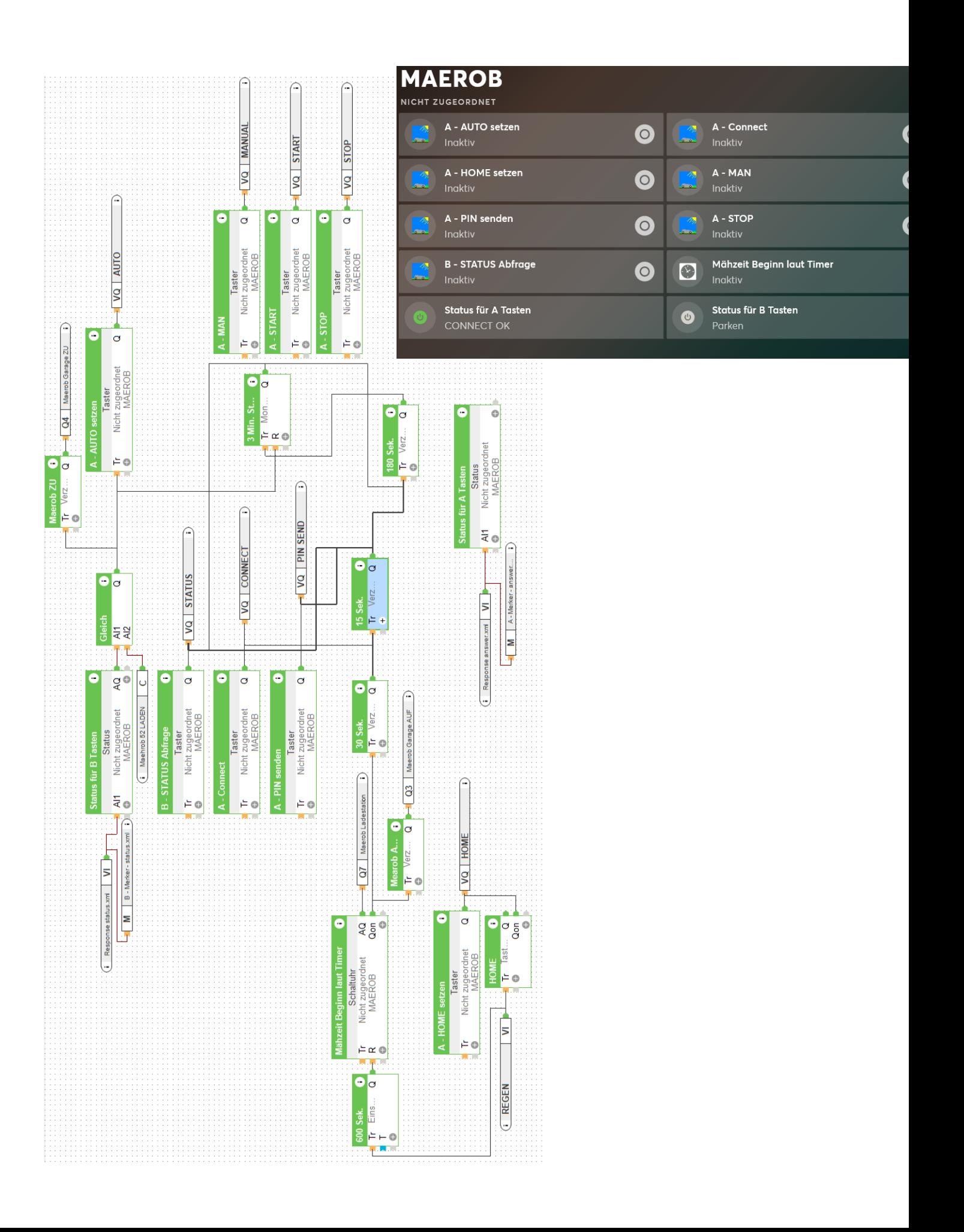

Erklärung zur MAEROB.Loxone Konfig/ Erklärung der Logik:

**Für jeden VQ** habe ich einen Taster für die Visu angelegt. Kann nach belieben entfernt werden.

**Die Merker** sind nur zum Traking gedacht damit man das in der Config ersehen kann.

#### **VI "REGEN":**

Gibt einen Dauer Impuls aus bei Regen

#### **Tastschalter "HOME":**

Sendet den Befehl HOME, damit der Mäher in die Ladestation fährt bei Regen.

#### **Schaltuhr "Mähzeitbeginn laut Timer":**

Hier hinterlegen wir die Zeiten laut Timer1 im Mähroboter. Alternativ Timer im Mähroboter aus 00:00-23:59 stellen.

AQ = Schaltet die Ladestation des Mähroboter ein

Qon = geht auf Verzögerte Impulse "Maerob AUF" und "30 Sek."

#### **Verzögerter Impuls "Maerob AUF:**

Schaltet die Mähroboeter Garage (Rolladen AUF)

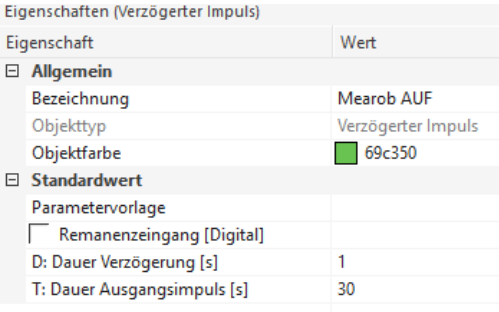

#### **Einschaltverzögerung 600 Sek.:**

Parameter T = 600 Sek (10 Min.)

Wird benötigt wenn es regnet, dann hat der Mäher 10 Min. Zeit um den Weg in die Ladestation zu finden bis die Ladestation der Strom abgeschaltet wird. Würde das vorher passieren bleibt der Mäher irgendwo stehen bzw. würde der R Eingang von der Schaltuhr direkt angesprochen werden würde der Mäher den Weg zur Ladestation nicht mehr finden.

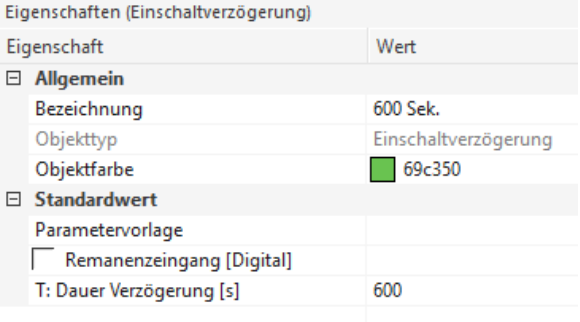

#### **Einschaltverzögerung 30 Sek.:**

Gibt den Befehl "CONNECT" nach 30 Sek. Ab. Verbindung mit dem ESP (Mähroboter)

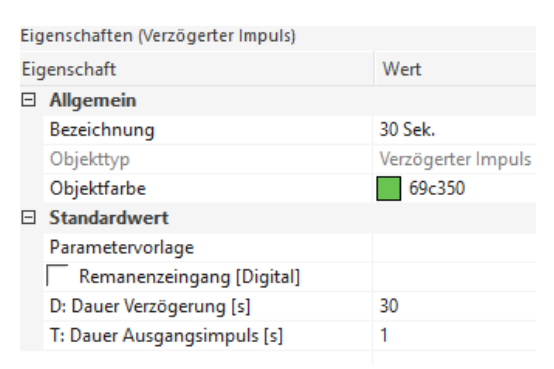

#### **Einschaltverzögerung 15 Sek.:**

Gibt den Befehl "PIN SENDEN" nach 15 Sek. Ab. (Muss nicht gemacht werden)

Gibt den Befehl "STATUS" nach 15 Sek. Ab. Initial Abfrage Status.

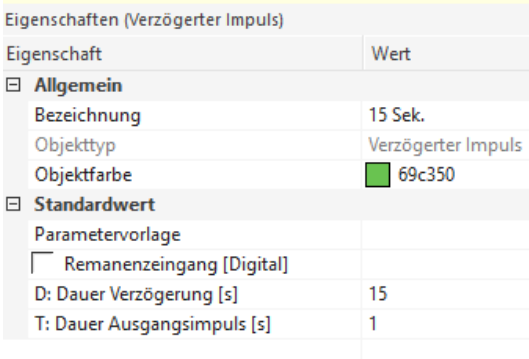

#### **Einschaltverzögerung 180 Sek.:**

Gibt den Befehl "STATUS" nach 180 Sek. Ab. Regelmäßige Status Abfrage

Und ist Verbunden mit dem Monoflop, sodass alle 180 Sekunden der Status abgefragt wird.

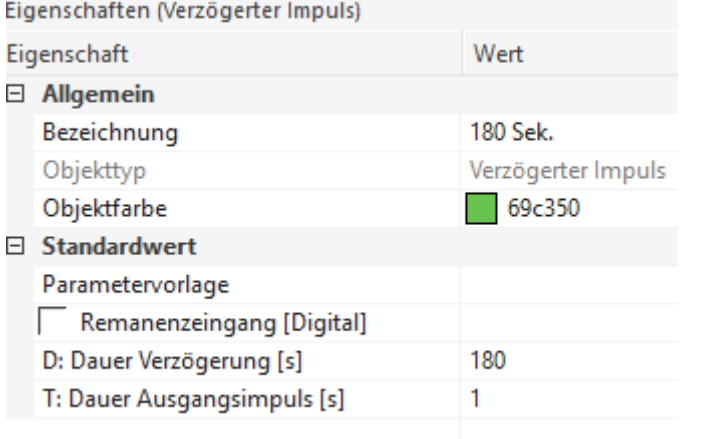

#### **Monoflop 3 Min. Status Abfrage:**

Tr = Q von der Einschaltverzögerung "180 Sek."

R = Eingang vom Status Baustein "Status B Tasten". Das hat den Sinn dass wenn der Mähroboter den Status "Laden" hat die Abfrage nicht mehr stattfindet, sonst würde diese ewig im 3 Minuten Intervall weiterlaufen.

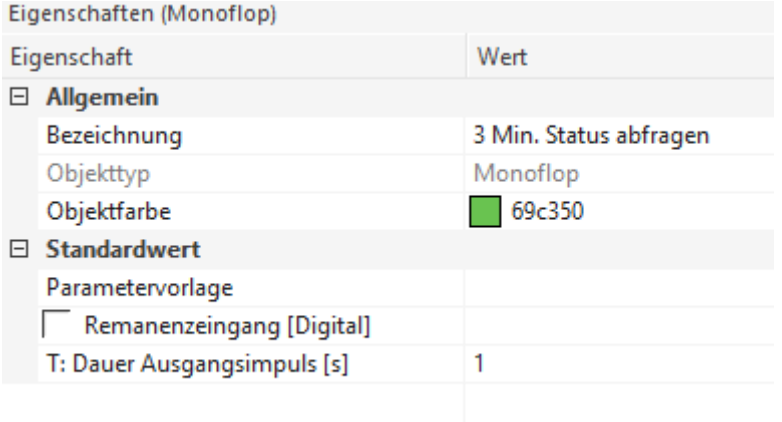

#### **"Gleich" Baustein**

Vergelicht ob der Wert 52 anliegt. Ist dies der Fall dann geht ein Dauerimpuls auf:

- die Einschaltverzögerung "Maerob ZU" damit die Garage (Rolladen runterfährt)

- auf R vom Monoflop "3Min." damit die Statusabfrage unterbrochen wird

- und WICHTIG setzt den STATUS des Mähroboters auf AUTO. Das ist wichtig weil falls der Mähroboter über den VI REGEN den Befehl bekommen hat er soll "HOME" fahren sprich in die Ladestation, würde er dann immer in diesem Modus verweilen. Wir wollen aber dass er wieder automatisch im Zeitfenster der Schaltuhr "Mähzeitbeginn laut Timer" mäht. Der Befehl Auto kann auch zu Mähzeitbeginn gesendet werden, er würde dann sobald er voll geladen ist mit dem mähen starten, aber ich halte die Logik für besser.

#### **Status Baustein "Status für B Tasten":**

AI1 = VI der status.xml. Die Abfrage des Status wird hier alle 10 Sek. Hinterlegt. Intervall kann angepasst werden.

Den Status Baustein dann noch wie folgt befüllen:

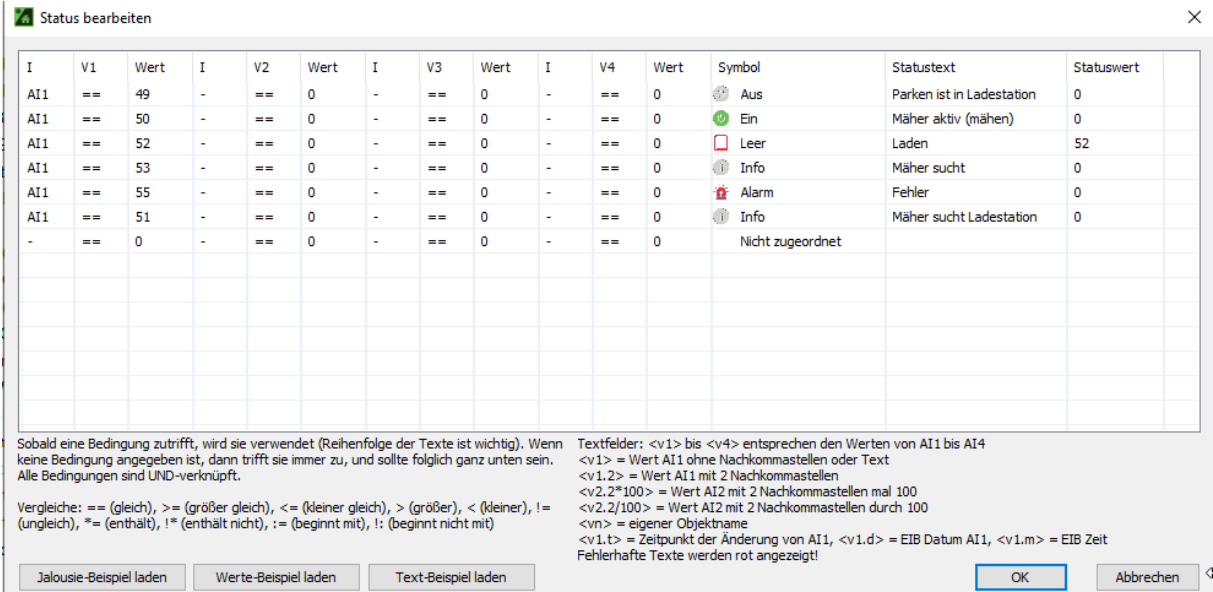

AI1 == 49  $\rightarrow$  Parken

AI1 == 50 →Mäher Aktiv

AI1 ==  $52 \rightarrow$  Laden  $\rightarrow$  WICHTIG "Statuswert" =  $52$ 

- AI1 == 53  $\rightarrow$  Mäher sucht
- AI1 ==  $51 \rightarrow$  Mäher sucht Ladestation

#### AI1 ==  $55 \rightarrow$  Fehler

Ausgang AQ geht an einen "Gleich" Baustein welcher mit einer Constanten den Wert Vergleicht:

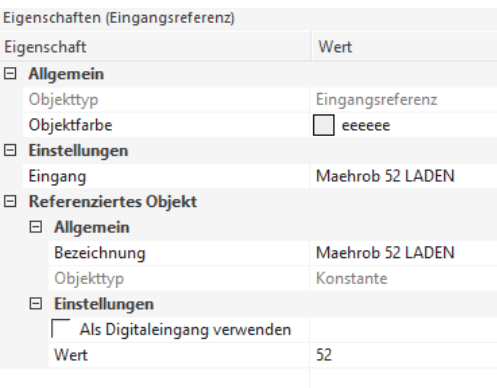

#### **Status Baustein "Status für A Tasten":**

AI1 = VI der answer.xml. Die Abfrage des Status wird hier alle 10 Sek. Hinterlegt. Intervall kann angepasst werden.

Den Status Baustein dann noch wie folgt befüllen:

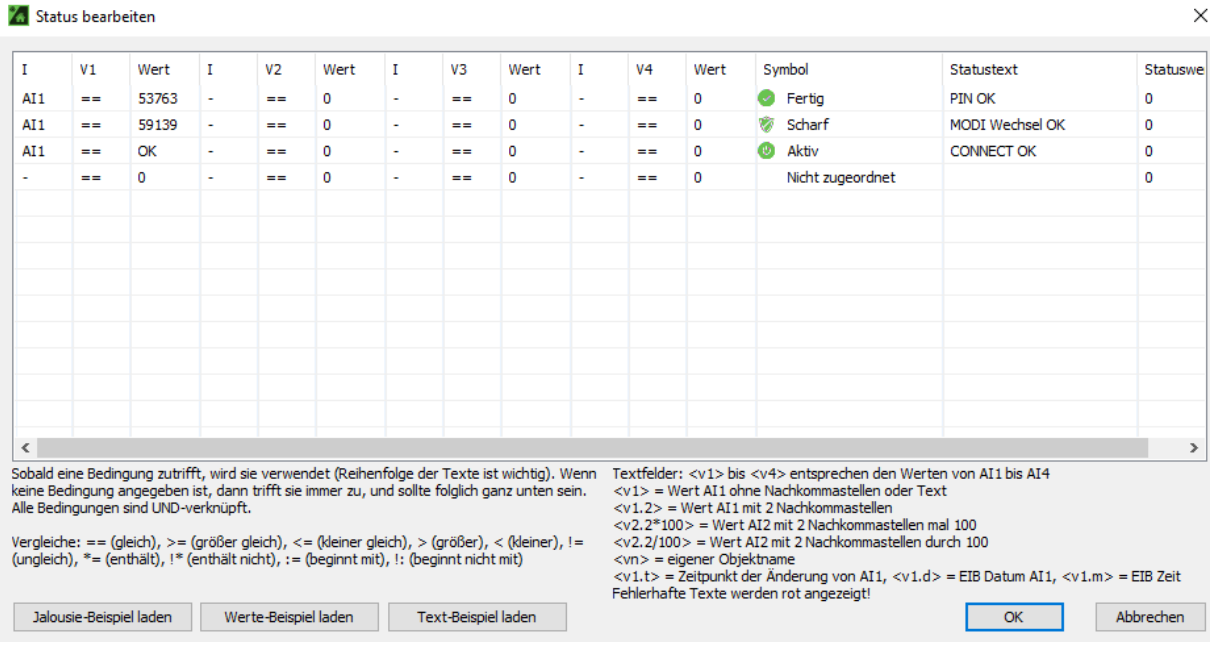

AI1 ==  $53763 \rightarrow P$ IN OK

AI1 == 59139 →MODI WECHSEL OK

 $AI == OK \rightarrow CONNECT OK$ 

#### **EINE SACHE FEHLT MIR NOCH:**

Aktuell würde der Mäher wenn es bevor er losfährt bereits regnet und der Intervall des "600Sek. Einschaltverzögrerung" nicht auf der Schaltuhr greift, theoretisch direkt losfahren und der Befehl HOME kommt erst gar nicht zum Mähroboter an.

## **Ergänzung um die Batteriestatus:**

Auszug aus dem Werkstatthandbuch:

 $\lambda$ 

Unter dem Anzeigemodus *Batterie* erscheint Folgendes:

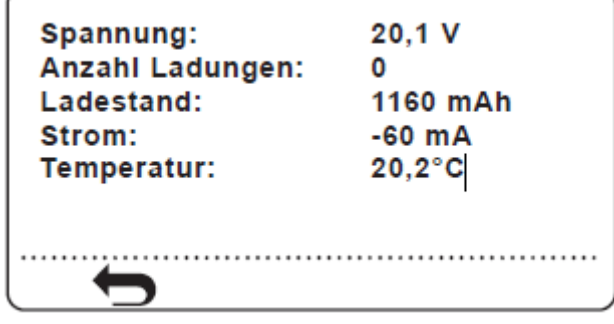

3020-007

• *Volt:* Aktueller Spannungswert der Batterie. Ein Wert von etwa 21 V steht für eine vollständig aufgeladene Batterie. Ein Wert von ca. 18 V bedeutet, dass die Batterie entladen ist.

Wenn der Ladezustand der Batterie auf 300 mAh oder die Batteriespannung auf 17,7 Volt gesunken ist, schaltet der Mähroboter den Messermotor ab und sucht nach der Ladestation.

• *Ladestand*: Zeigt den verbleibenden Batterieladestand an. Bei vollständig aufgeladener Batterie beträgt der Ladestand ca. 1200 mAh. Wenn der Ladestand auf etwa 300 mAh gesunken ist, kehrt der Mäher zur Ladestation zurück.

#### Loxone Einbindung:

Für jeden der Befehle die verwendet werden sollen je einen "Vituellen Ausgang Befehl":

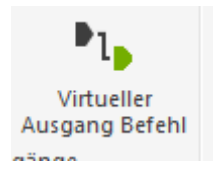

### *BATTERIE STATUS Einstellungen:*

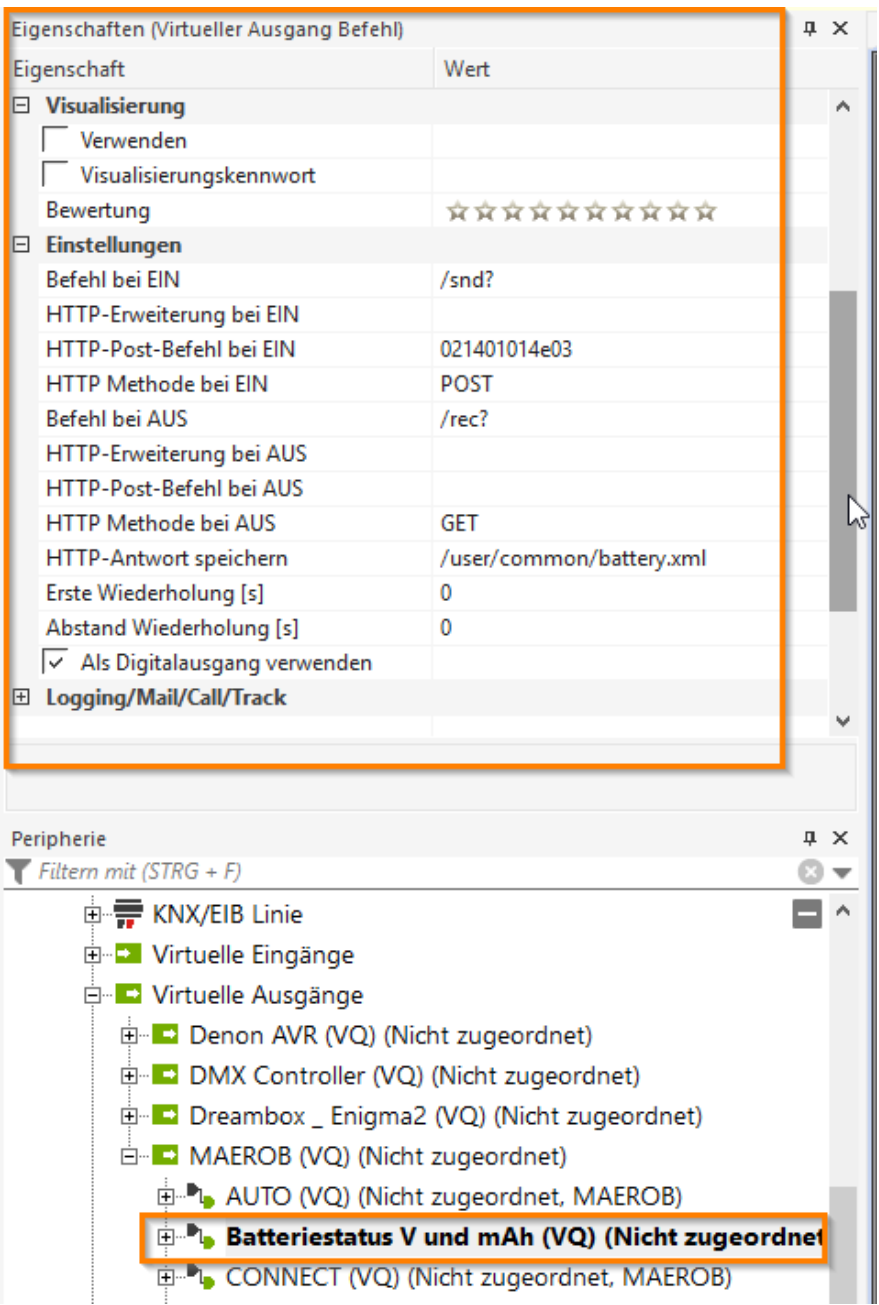

#### Syntax:

/snd? = Sendet die Hex Daten an den Mähroboter (POST)

/rec? = Empfängt die Antwort des Mähroboter (GET)

Wir speichern den Antwortstring welcher über "GET" ermittelt wird im Miniserver indem wir "http Antwort speichern" befüllen.

Pfad→ /user/common/battery.xml

Die Datei battery.xml wird automatisch vom Miniserver erstellt. Brauch also nicht zuvor erstellt zu werden.

Um die Antworten auszulesen legen wir die Anzahl der "Virtueller http Eingang" an die wir benötigen:

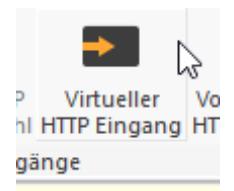

#### Abfrage der Datei "answer.xml" mit der Antwort des, PIN senden, Modi (auto,home) Wechsel:

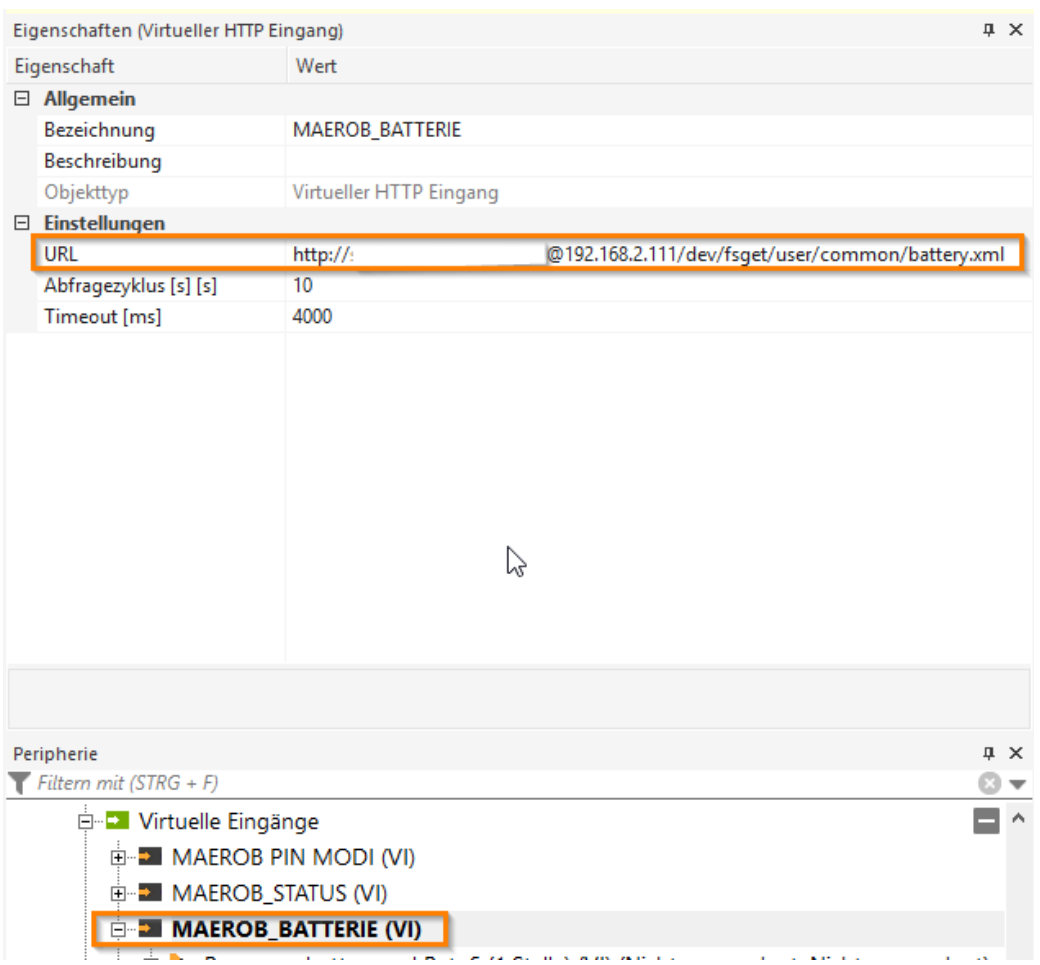

#### Syntax der URL:

http://BenutzernameMiniserver:PASSWORTMiniserver@192.168.2.111/dev/fsget/user/common/bat tery.xml

In der Datei answer.xml ist immer die letzte Antwort enthalten, sprich sie wird immer wieder überschrieben sobald wir eine Abfrage machen!

Hierzu dann die:

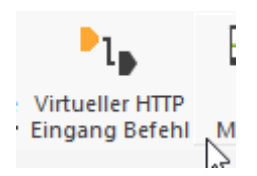

Es müssen für diesen Fall mehrere "vituelle http eingang Befehle" generiert werden, da wir die Bytes EINZELN auswerten müssen.

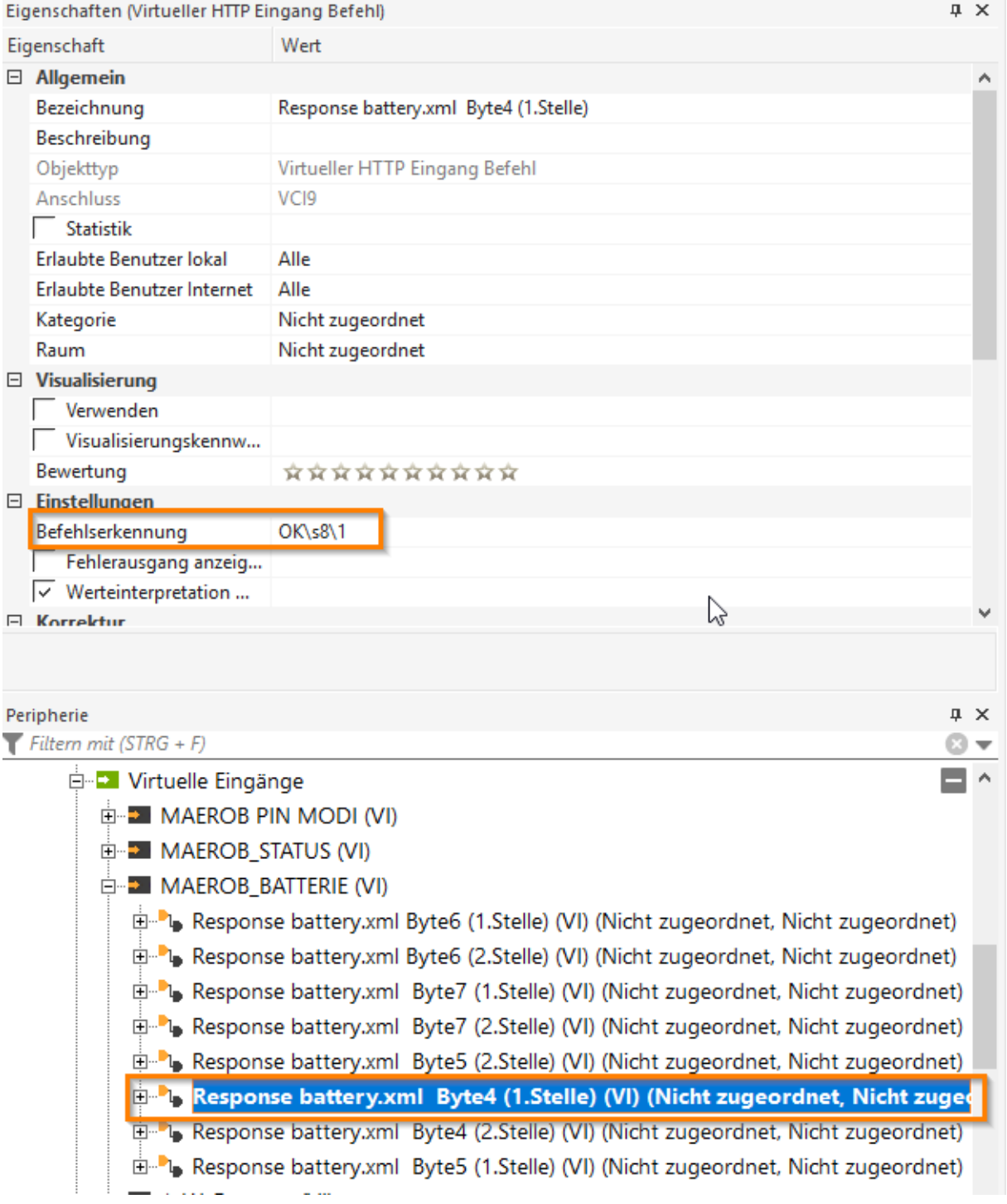

## VI Befehlskennung für Byte4 (1.Stelle) --> OK\s8\1

d.h. Interpretiere die Ziffer die erste Stelle nachdem ich nach dem "OK" Acht Stellen überspringe.

Diese Zahl oder dieser Buchstabe wird dann als ASCII Zeichen interpretiert und in DEZIMAL angezeigt.

Das wiederholen wir für die Bytes die wir benötigen:

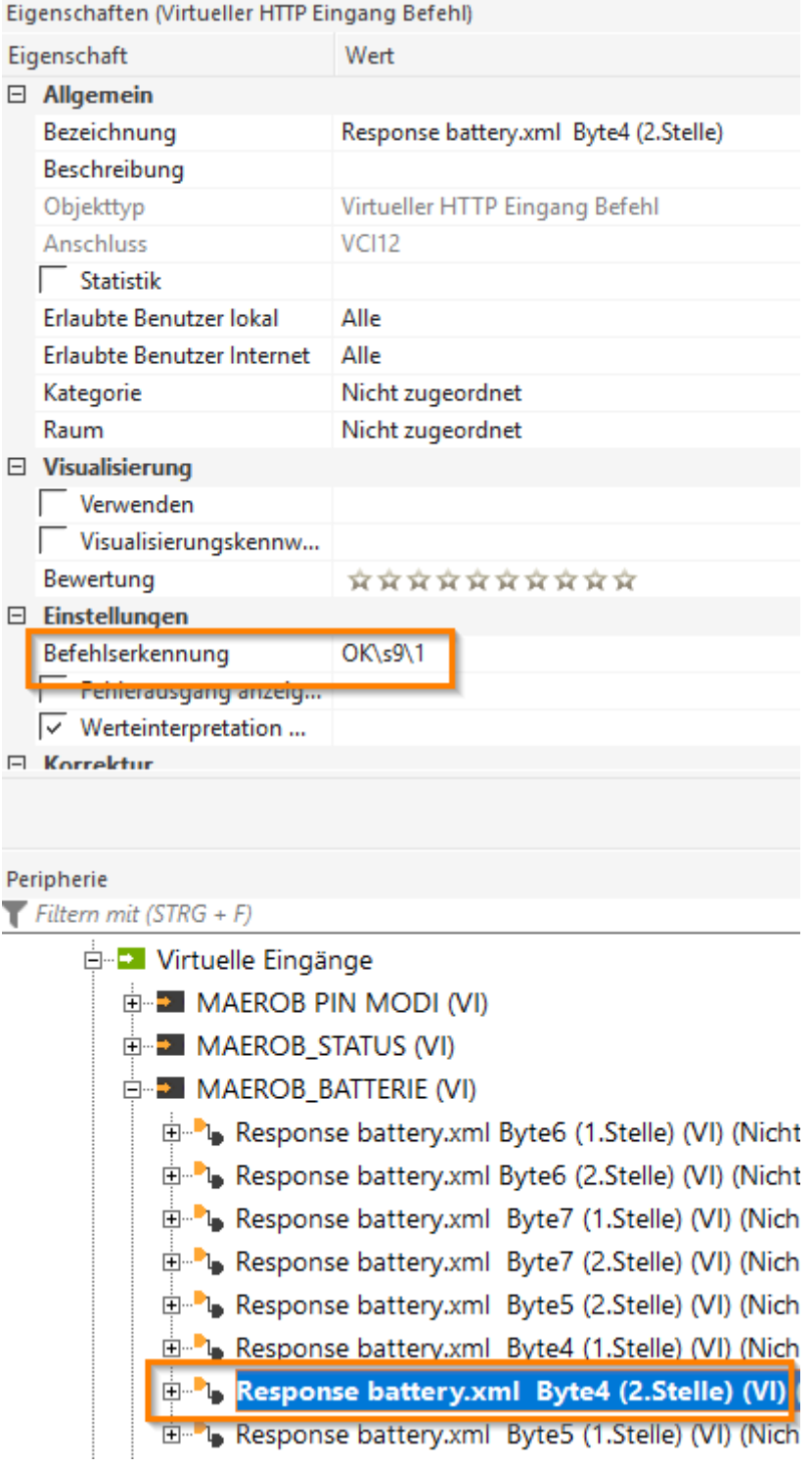

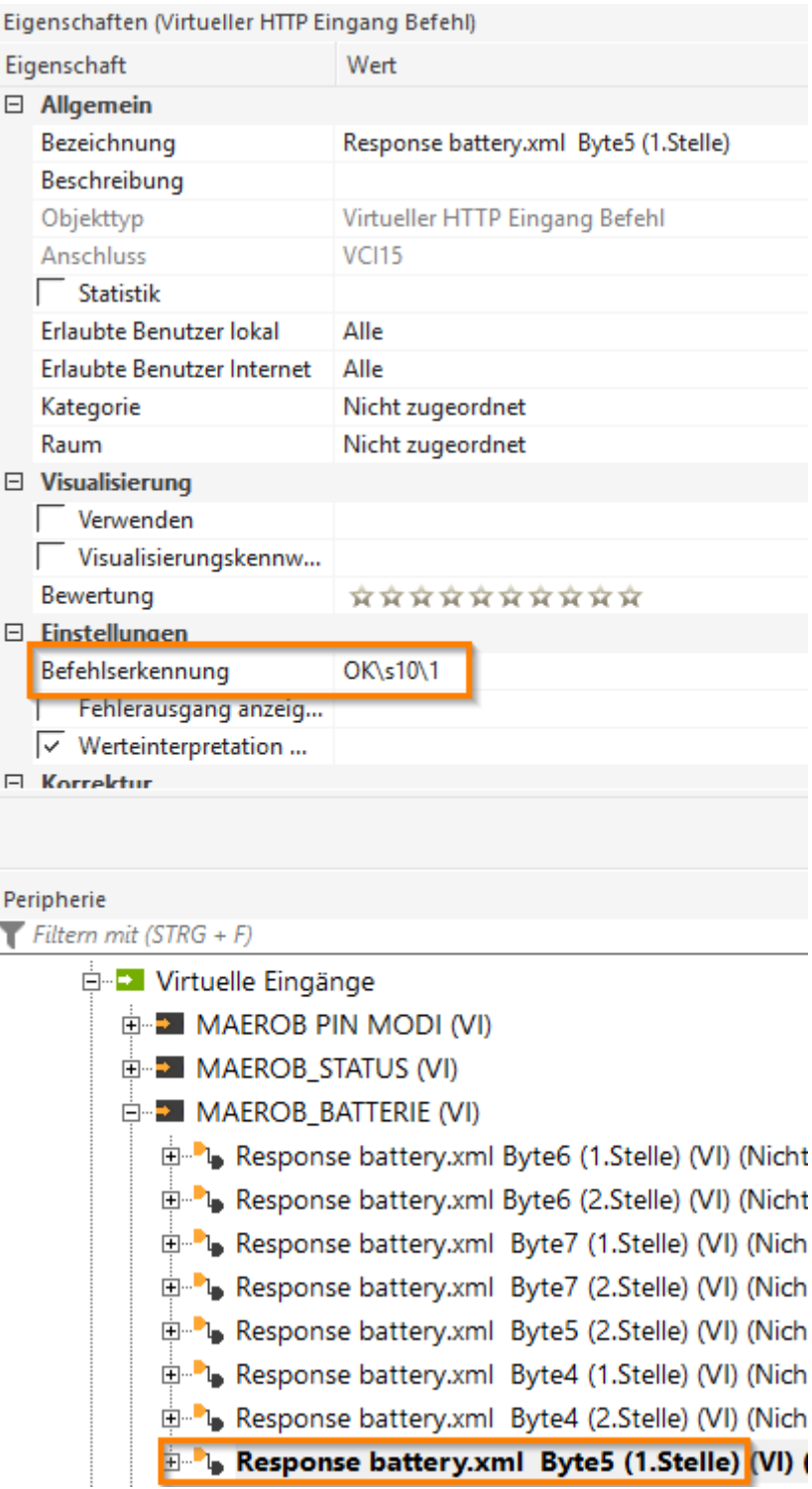

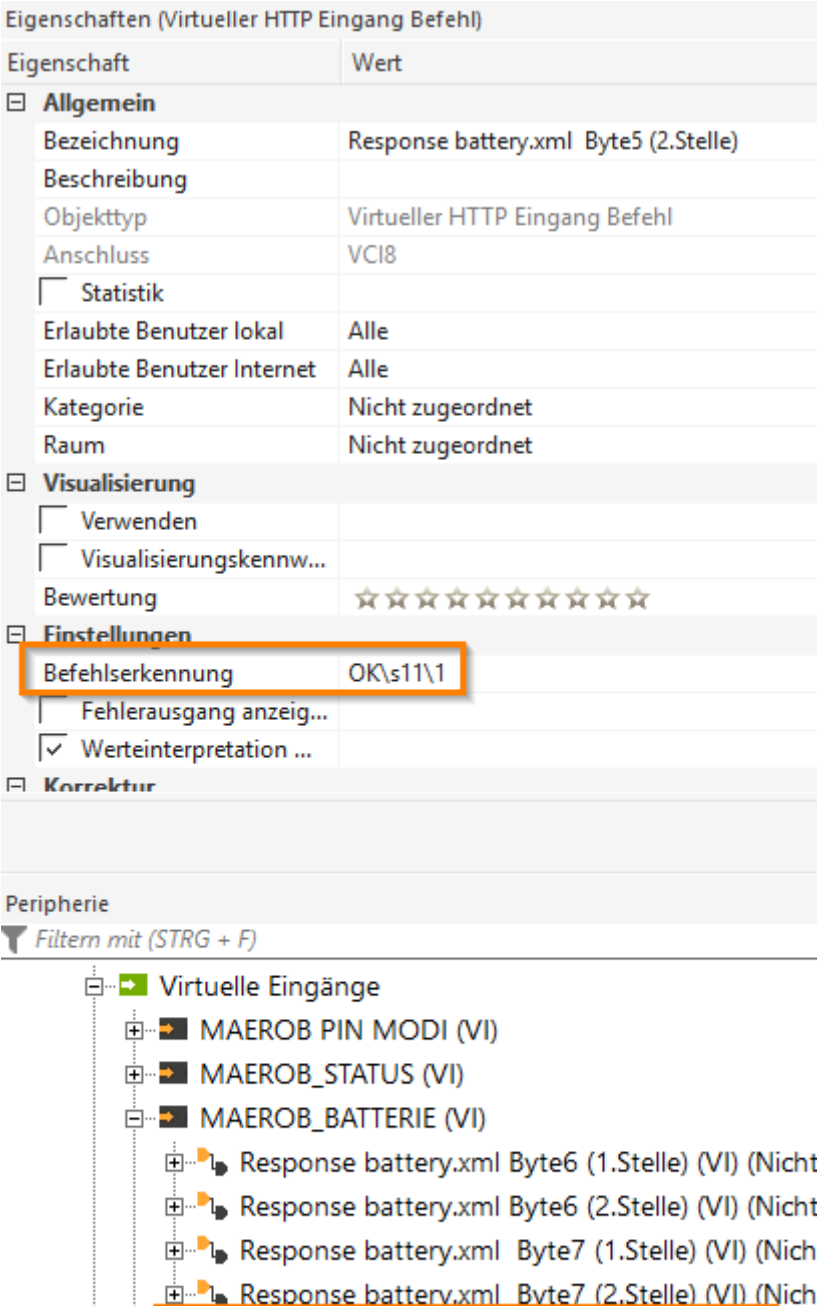

- **E**<sup>2</sup> Response battery.xml Byte7 (2.Stelle) (VI) (Nich<br> **E**<sup>2</sup> Response battery.xml Byte5 (2.Stelle) (VI) (<br>
E<sup>2</sup> Response battery.xml Byte4 (1.Stelle) (VI) (Nich<br>
E<sup>2</sup> Response battery.xml Byte4 (2.Stelle) (VI) (Nich<br>
E<sup></sup>
	-
	-

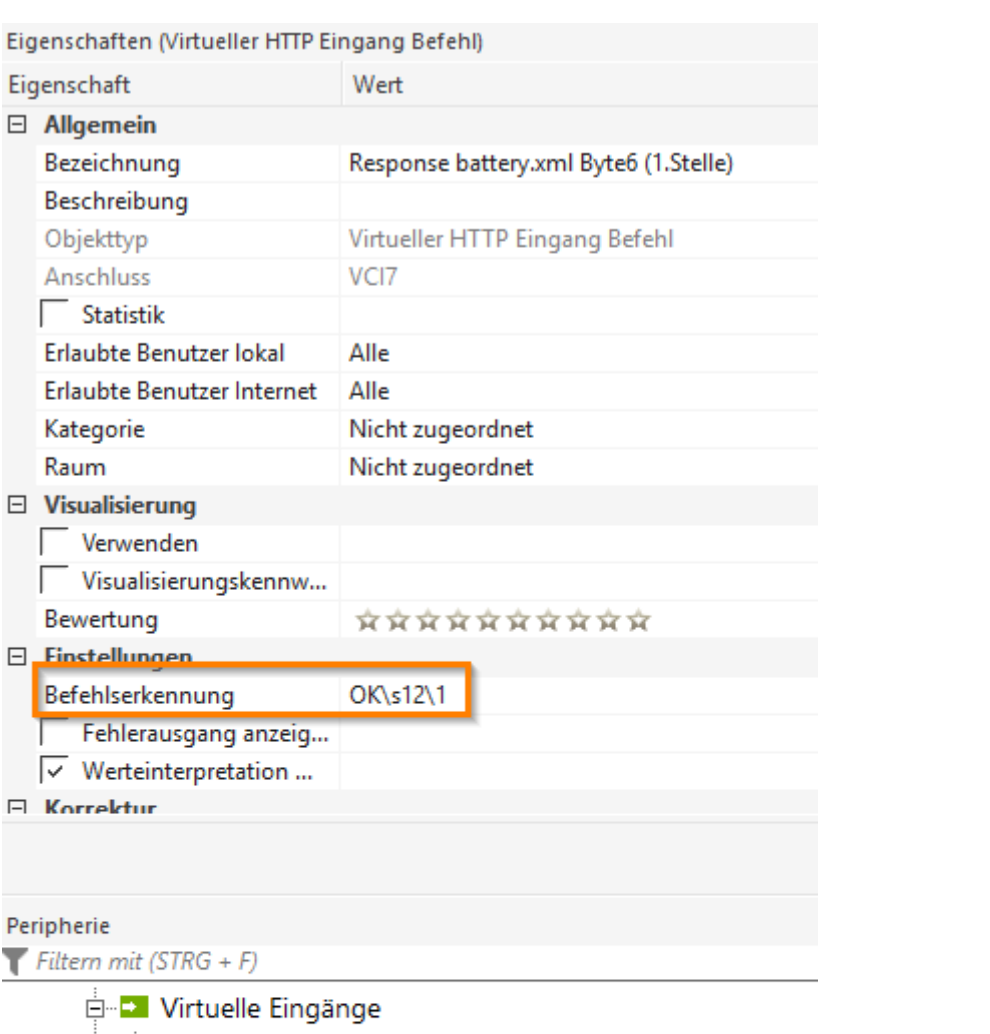

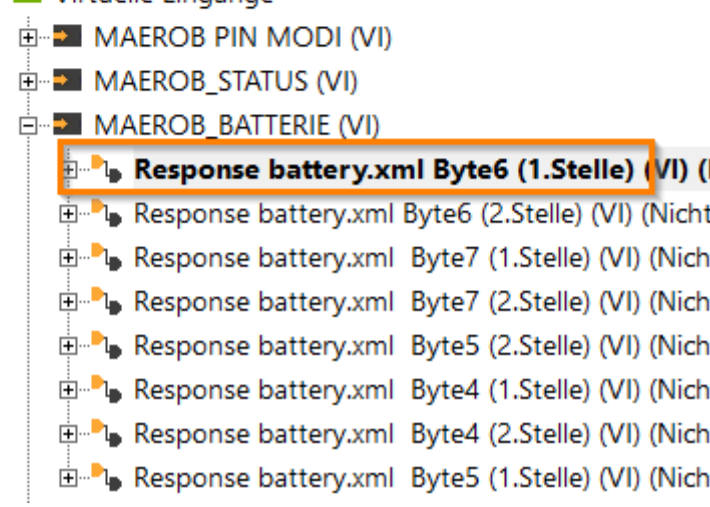

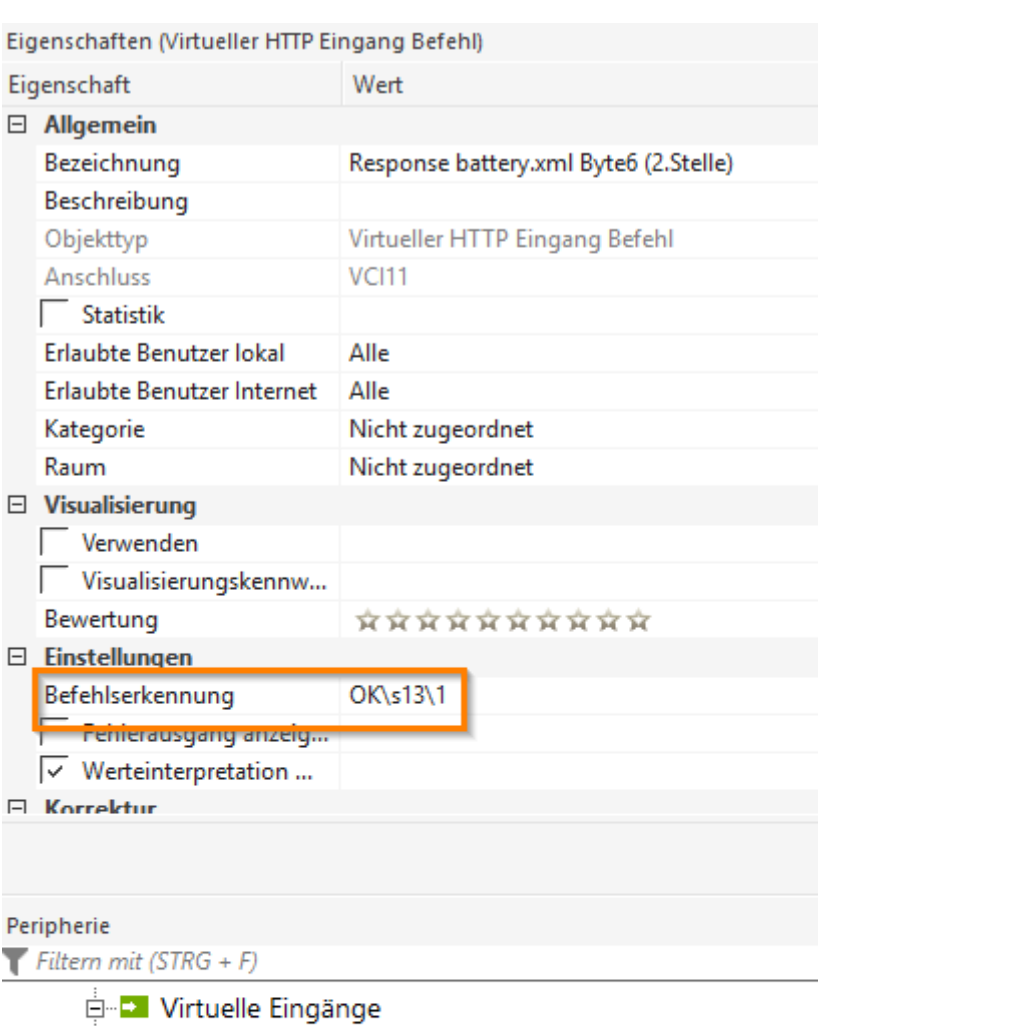

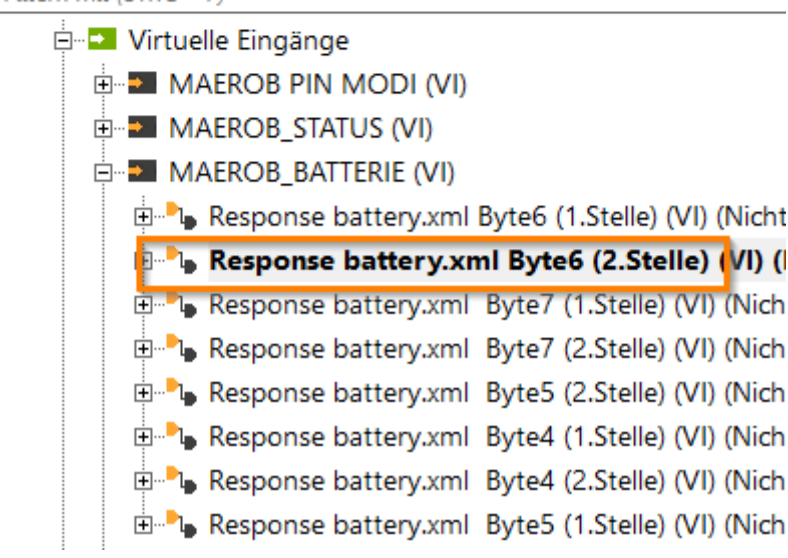

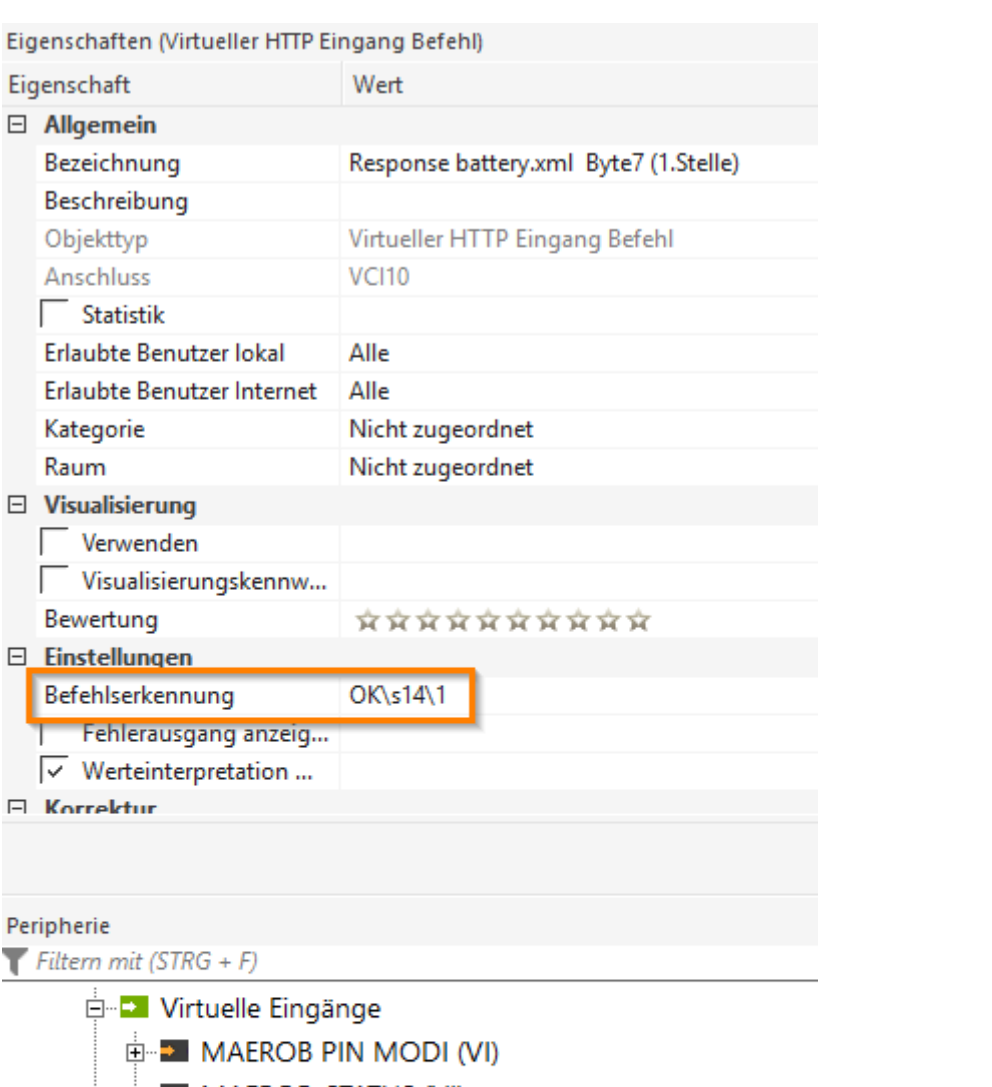

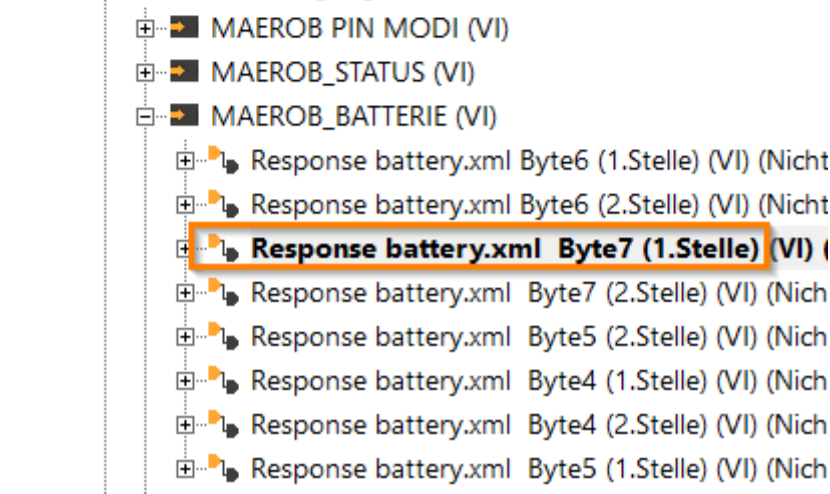

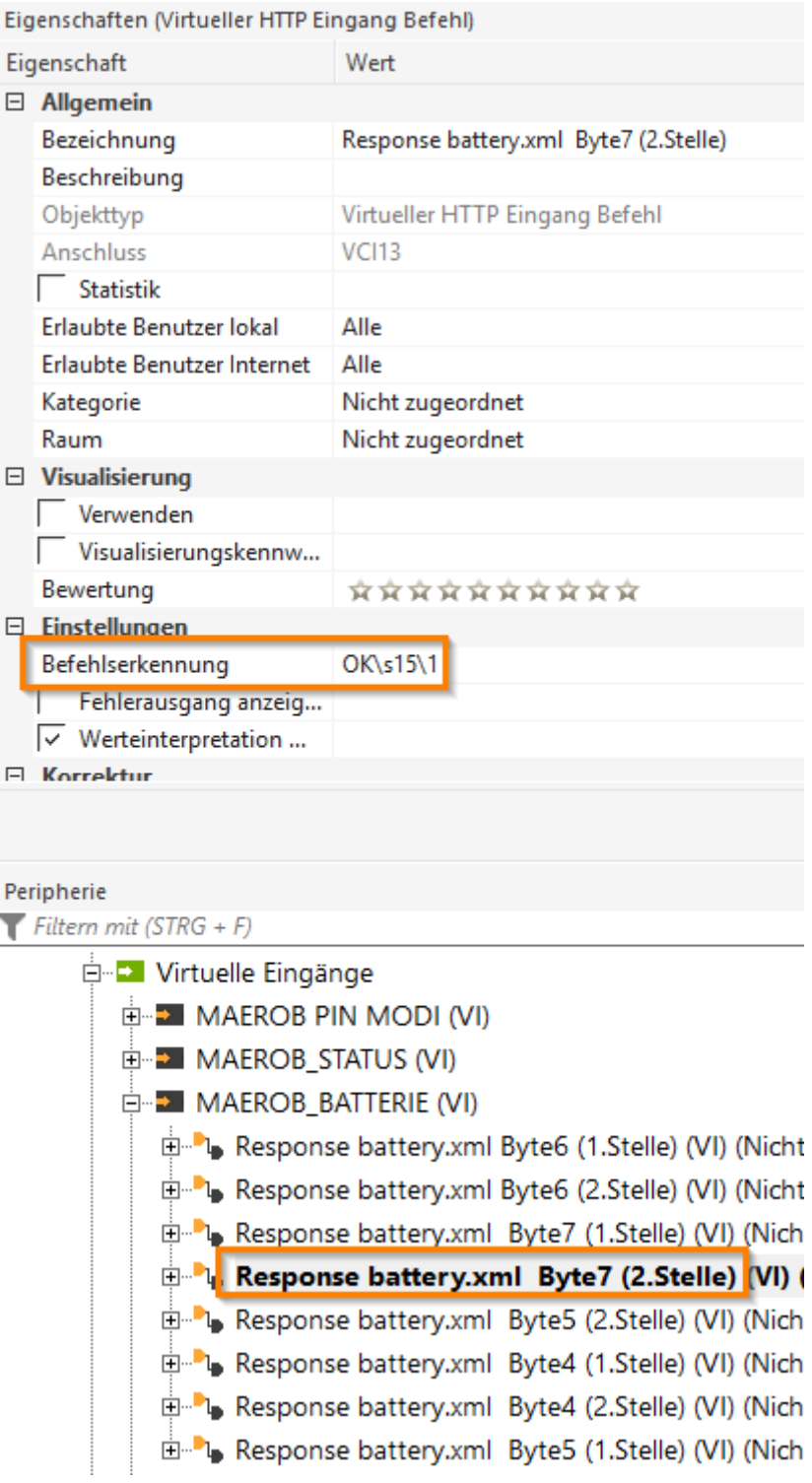

- 
- 
- 

In der battery.xml ist dann immer eine Antwort in dieser Länge vorhanden: OK021515002450ae04a6ffdb00b0040000000000000cfe0000f803

Für die Batterie SPANNUNG in Volt benötigen wir das Byte4 und Byte5:

In unserm Beispiel also

Byte4 = 24

Byte5 = 50

Das lesen wir je einzeln aus:

Byte4 1.Stelle = 2

Byte4 2.Stelle =  $4$ 

Byte5 1.Stelle = 5

Byte5 1.Stelle = 0

Für die Batterie Kapazität in mAh benötigen wir das Byte6 und Byte7:

In unserm Beispiel also

 $Byte6 = ae$ 

Byte7 = 04

Das lesen wir je einzeln aus:

Byte6 1.Stelle = a

Byte6 2.Stelle = e

Byte7 1.Stelle = 0

Byte7 2.Stelle = 4

#### Jetzt die Einbindung in der Loxone Config

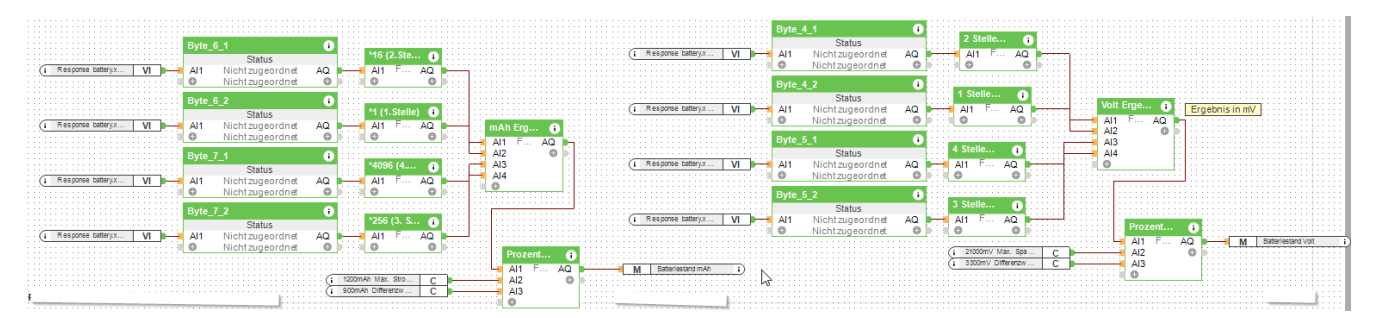

#### Alternativ kann man die Formel verwenden die romildo erstellt aht:

#### Formel:

```
(I1-48-SIGN(INT((I1-48)/10))*(I1-48)+SIGN(INT((I1-48)/10))*(I1-87))+(I2-48-SIGN(INT(11-48))/10)SIGN(INT((I2-48)/10))*(I2-48)+SIGN(INT((I2-48)/10))*(I2-87))*16+(I3-48-
SIGN(INT((I3-48)/10))*(I3-48)+SIGN(INT((I3-48)/10))*(I3-87))*256+(I4-48-
SIGN(INT((I4-48)/10))*(I4-48)+SIGN(INT((I4-48)/10))*(I4-87))*4096
```
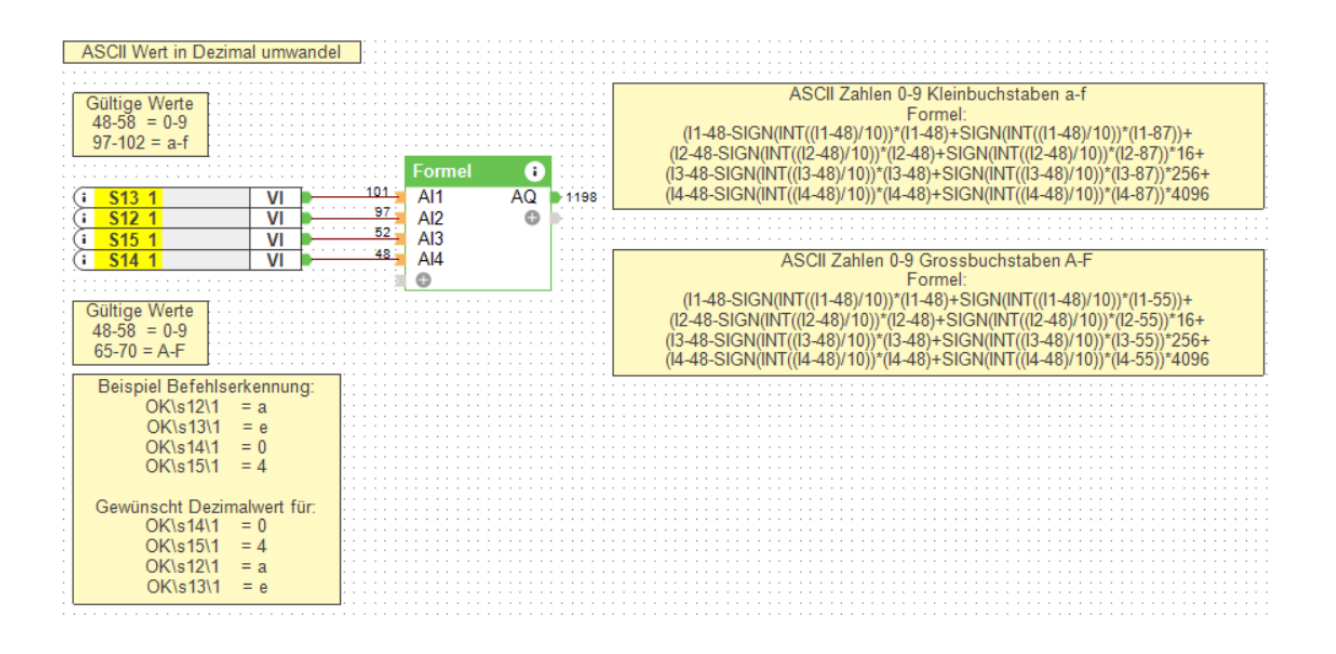

#### Meine Konfig:

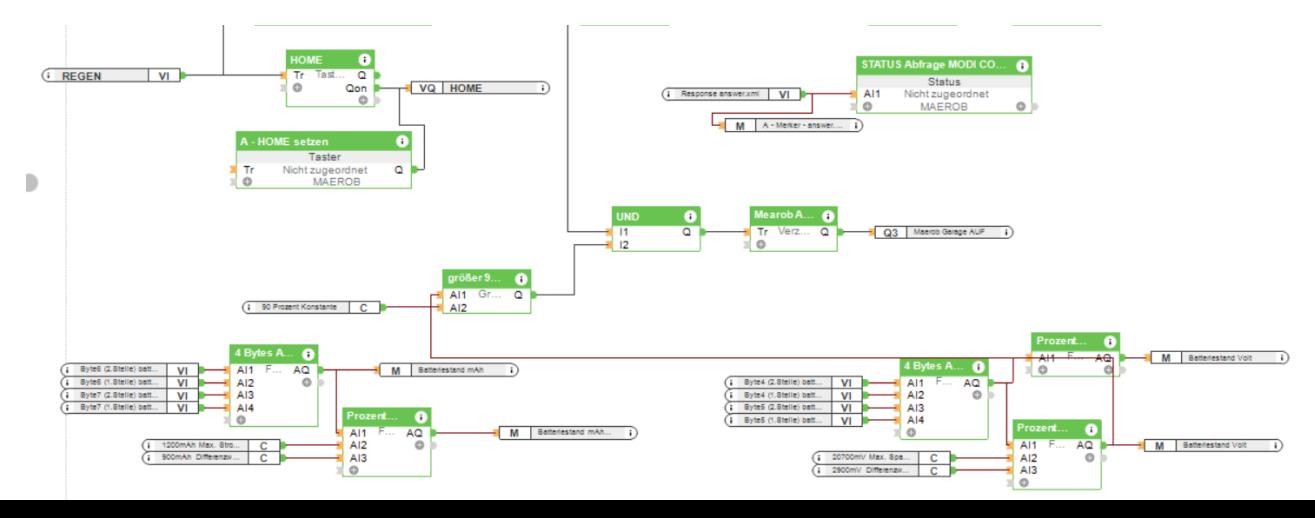

#### Baustein FORMEL "4 Bytes ASCII>HEX>DEZ":

Formel:

```
(I1-48-SIGN(INT((I1-48)/10))*(I1-48)+SIGN(INT((I1-48)/10))*(I1-87))+(I2-48-SIGN(INT((I2-48)/10))*(I2-
48)+SIGN(INT((I2-48)/10))*(I2-87))*16+(I3-48-SIGN(INT((I3-48)/10))*(I3-48)+SIGN(INT((I3-
48)/10))*(I3-87))*256+(I4-48-SIGN(INT((I4-48)/10))*(I4-48)+SIGN(INT((I4-48)/10))*(I4-87))*4096
```
Da wir in HEX Rückwärts auslesen sprich anstatt Byte 4 und Byte 5 lesen wir Byte 5 und Byte 4 aus.

Ergibt sich aus dieser Interpretation:

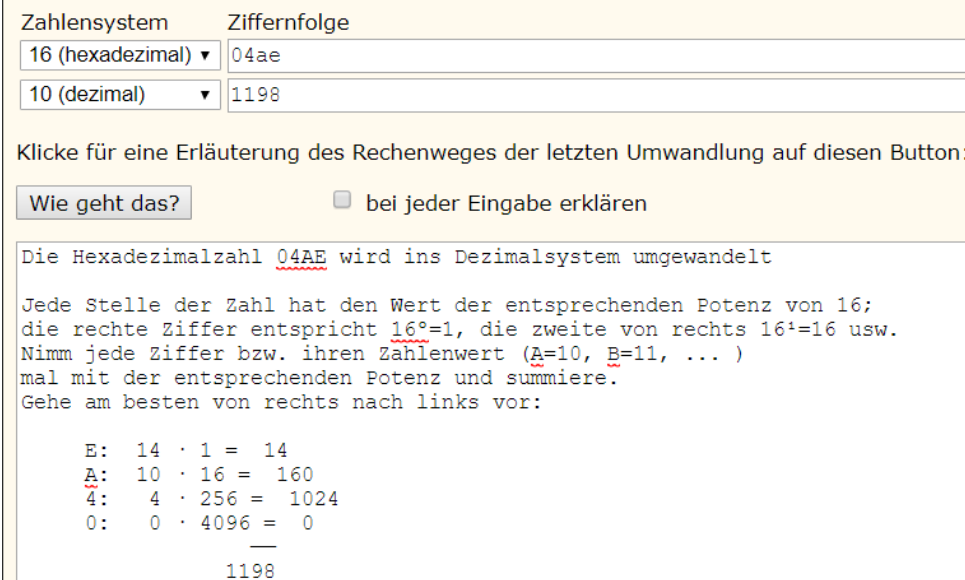

Reihenfolge ist dann:

AI1 = Byte4 (2.Stelle) battery.xml AI2 = Byte4 (1.Stelle) battery.xml AI3 = Byte5 (2.Stelle) battery.xml

AI4 = Byte5 (1.Stelle) battery.xml

Baustein FORMEL "Prozent Rechnung":

Formel:

((I2-I1-I3)/-I3)\*100

AI1 = Aktuelle Spannung in mV (Ergebnis aus Formel "4 Bytes ASCII>HEX>DEZ")

AI2 = 20700mV Max. Spannung voll geladen

AI3 = 2900mV Differenzwert Spannung (Min zu Max)

Wir lesen ja nur den einen Wert aus nach dem " OK02131a000" in diesem Fall also die Zahl 1 --> Zahl 1 im ASCII => entspricht 49 DEZIMAL

Einbindung Batterie STROM in % Maximaler Strom (Ladestand) = 1200mAh Minimaler Strom (Leer) = 300mAh Differenzwert 1200mAh - 300mAh = 900mah Formel => ((Maximaler Strom - Aktueller Strom - Differenzstrom) / **(-)** Differenzwert) \* 100 = Ladestand in %  $((1200 - 1198 - 900) : -900) \times 100 = 99,78%$ 

Einbindung Batteriespannung in %

Maximaler Spannung = 20,7 V = 20700mV

Minimaler Spannung (Leer) = 17,8 V = 17800mV

Differenzwert 20,7V - 17,8V = 2,9V = 2900mV

Formel => ((Maximale Spannung - Aktuelle Spannung - Differenzwert) / **(-)** Differenzwert) \* 100 = Ladestand in %

 $((20700 - 20516 - 2900) : -2900) \times 100 = 85,33\%$ 

## Änderung in der CONFIG:

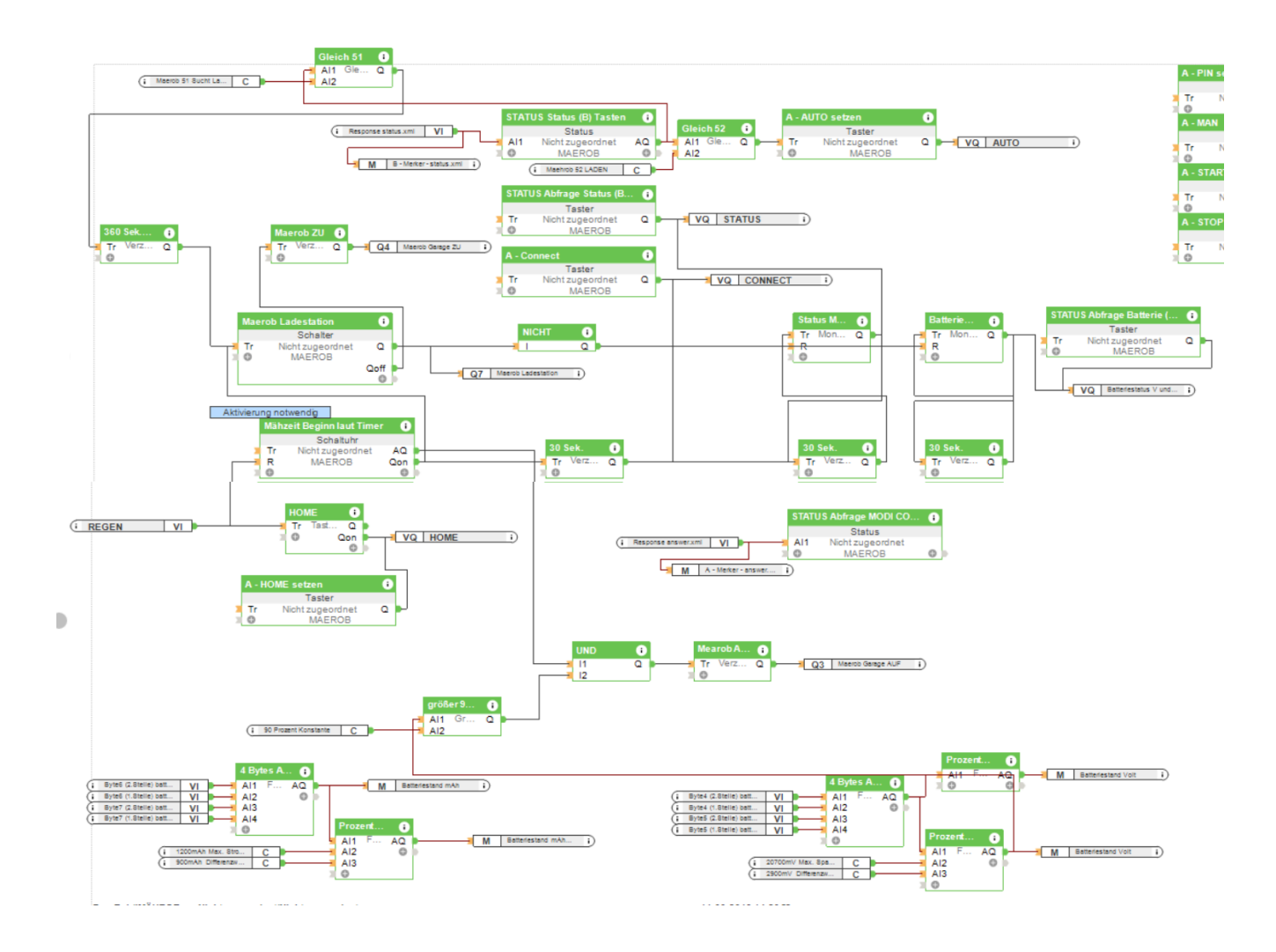

## **Neue START bzw. Mähroboter Garagen Rolladen öffnen LOGIK:**

Ladestation geht um 7 Uhr an. Der Mäher wird geladen.

Alle 60 Sek. Fragen wir den Batteriestand ab.

Über die % Formel Spannungs Baustein Logik erhalten wir dne Stand der Batterie in Volt und %.

Ist der Ladestand größer 90% UND wir sind innerhalb der Mähzeit 7-12 Uhr dann fährt die Mähroboter Garage Rolladen AUF.

#### **Neue REGEN Logik:**

Wenn es bereits regnet geht die Schaltuhr nicht an.

Wenn es anfängt zu regnen, dann wird die Schaltuhr deaktiviert jedoch die Ladestation nicht ausgeschaltet, da die Ladestation jetzt über einen Schalter aktiviert wird. Der Schalter wird bei Schaltzeitbeginn EIN geschaltet und über den Status "51= Mäher sucht Ladestation" getriggert. Wenn der Status ansteht wird der Schalter 6 Min. danach ausgeschaltet.

#### **Schalter Mährob Ladestation:**

Ergänzung des Schalterbausteins um die Ladestation zu den Mähzeiten einzuschalten

AQ geht die "Mährob Ladestation Schaltsteckdose" und auf einen Nicht Baustein.

Qoff geht auf einen Verzögerten Impuls welcher nach 1 Sekunde für 30 Sekunden den Rolladen (Mähroboter Garage) schliesst.

#### **Nicht- Baustein am Ausgang des Schalters:**

Er stellt die Monoflops auf Reset, damit diese nicht immer die Anfragen ansteuern zur Abfrage des Batterie Status sowie des Mähroboter Status.

- auf R vom Monoflop "60 Sek." damit die Batterie-Statusabfrage unterbrochen wird
- auf R vom Monoflop "30 Sek." damit die Statusabfrage unterbrochen wird

#### **Schaltuhr Mähzeit Beginn laut Timer:**

Schaltzeiten sind die Mähzeiten sprich 7-12 Uhr. AKTIVIERUNG NOTWENDIG gesetzt, das verhindert dass die Ladestation angeht wenn es bereits REGENET bevor wir Mähen wollen.

Qon geht auf den Schalter "Mährob Ladestation"

R Eingang vom VI REGEN (Wenn es regnet ist die Schaltuhr deaktiviert)

**Pin senden** entfernt, wird definitiv nicht benötigt weil wir den Deckel nicht öffnen/schliessen.

#### **STATUS für B Tasten:**

Ergänzung um AI1 == 51  $\rightarrow$  Mäher sucht Ladestation

#### **"Gleich" Baustein 51**

Vergleicht ob der Wert 51 anliegt = MÄHER SUCHT LADESTATION

Ist dies der Fall dann geht ein Dauerimpuls auf einen verzögerten Impuls "360 Sek."

Dieser Status ist wichtig weil der Status 52 immer anliegt, somit habe ich keinen Trigger wann die Ladestation ausgeschaltet werden kann und die Garage geschlossen werden soll.

### **Verzögerter Impuls "360 Sek."**

Wird benötigt um dem Mäher die Zeit zu geben in die Ladestation zu fahren bevor wir die Mähroboter Garage schliessen und die Ladestation Abzuschalten.

### **"Gleich" Baustein 52**

Vergleicht ob der Wert 52 anliegt = LADEN.

Ist dies der Fall dann geht ein Dauerimpuls auf:

- und WICHTIG setzt den STATUS des Mähroboters auf AUTO. Das ist wichtig weil falls der Mähroboter über den VI REGEN den Befehl bekommen hat er soll "HOME" fahren sprich in die Ladestation, würde er dann immer in diesem Modus verweilen. Wir wollen aber dass er wieder automatisch im Zeitfenster der Schaltuhr "Mähzeitbeginn laut Timer" mäht. Der Befehl Auto kann auch zu Mähzeitbeginn gesendet werden, er würde dann sobald er voll geladen ist mit dem mähen starten, aber ich halte die Logik für besser.

#### **Battrie Status Monoflop:**

Abfrage alle 60 Sekunden

**Status Monoflop:**

Abfrage alle 30 Sek.